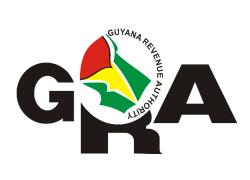

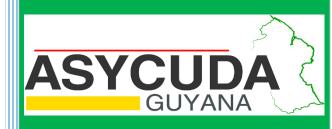

# ASYCUDA WORLD MANIFEST USER GUIDE

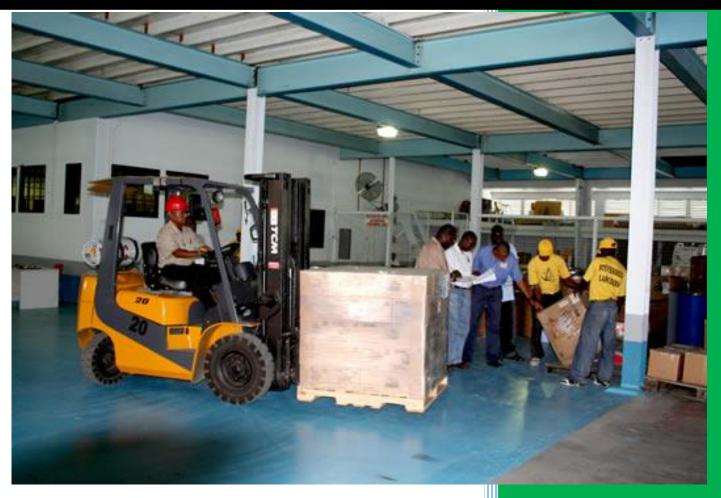

**ASYCUDA** Project Team

## Table of Contents

| 1.  | IN          | ITRC | DDUCTION                                            |
|-----|-------------|------|-----------------------------------------------------|
| 2.  | D           | EFIN | IITION                                              |
| 3.  | Cł          | REA  | TING A MANIFEST                                     |
| 3   | 3.1         | Ν    | ANUAL CAPTURE                                       |
|     | 3.          | 1.1  | Step 1 Access General Segment via Document Library5 |
|     | 3.          | 1.2  | Step 2 Key in data on General Segment6              |
|     | 3.          | 1.3. | Step 3 Referencing Scan Documents                   |
|     | 3.          | 1.4. | Step 4 Referencing CO-Loaders (Authorize)8          |
|     | 3.          | 1.5. | Step 5 Verify Document9                             |
|     | 3.          | 1.6. | Step 6 Store Document                               |
|     | 3.          | 1.7. | Step 7 Adding Waybill(s) on the Stored Manifest11   |
| З   | 3.2.        | A    | AMENDING A STORED GENERAL SEGMENT14                 |
| 4.  | A           | DDIN | NG WAY BILLS TO A STORED MANIFEST16                 |
|     | ۹ wa        | aybi | ll can be added to a manifest in two (2) ways:16    |
| Z   | <b>.</b> 1. | Ν    | METHOD 1                                            |
| Z   | .2.         | Ν    | METHOD 2                                            |
| 5.  | A           | DDIN | NG A CONTAINER                                      |
| 6.  | A           | DDIN | NG A VEHICLE                                        |
| 7.  | SF          | PLIT | TING A WAYBILL                                      |
| 8.  | G           | RAN  | TING WAYBILL ACCESS                                 |
| 9.  | A           | MEN  | IDING A STORED WAYBILL                              |
| ç   | ).1.        | Ν    | METHOD 1                                            |
| ç   | ).2.        | Ν    | 4ETHOD 2                                            |
| 10. |             | REC  | GISTERING A STORED MANIFEST                         |
| 1   | .0.1        | C    | OPTION 1 – DIRECT REGISTER                          |
| 1   | .0.2        | C    | OPTION 2 – REGISTER FROM OPENED MANIFEST            |
| 11. |             | HO   | W TO AMEND A REGISTERED MANIFEST                    |
| 12. |             | DE   | GROUPAGE                                            |
| 1   | 2.1         | . F  | OR CARRIERS                                         |
| 1   | 2.2         | . F  | OR CONSOLIDATORS                                    |
| 1   | 2.3         | . F  | OR VALIDATING A DEGROUPAGE                          |

| 13.  | FAST CARGO INTEGRATION – FULL CARGO    | 38 |
|------|----------------------------------------|----|
| 13.1 | 1. SELECT THE FCI OPTION               | 38 |
| 13.2 | 2. SELECT AN <b>"XML"</b> FILE         | 39 |
| 13.3 | 3. CHECK XML CONTENT                   | 40 |
| 13.4 | 4 SAVE AND STORE                       | 42 |
| 13.  | 5 REGISTER                             | 42 |
| 14.  | FAST CARGO INTEGRATION – DEGROUPAGE    | 43 |
| 15.  | HOW TO PRINT MANIFEST & BILL OF LADING | 44 |
| 16.  | PRINT ALL WAYBILLS                     | 46 |
| 17.  | AGENT RELEASE                          | 47 |
| 18.  | ASYCUDA WORLD MANIFEST FIELD GUIDE     | 48 |

# 1. INTRODUCTION

In keeping with our vision to be a modern, effective and efficient administration offering professional service to all stakeholders, using international best practices, the Guyana Revenue Authority, Customs, Excise and Trade Operations launches its ASYCUDA World Manifest User's Guide. This manual is intended to provide its users with detailed instructions for preparing and submitting an electronic declaration for cargo. **WELCOME TO ASYCUDA WORLD!** 

**Customs Act Part III Section 67A and supporting regulations (Advance Passenger and Cargo Information) Regulation February, 2007** requires the master of every vessel and the commander of every aircraft arriving at a customs port or airport from a place outside of the state, or carrying goods brought in the vessel from a place outside the state and not yet cleared on importation , to submit and deliver a report in such form and manner and containing such particulars to the Commissioner- General.

To this end the Commissioner- General has directed that these instructions form part of the reporting requirements for vessels and aircrafts. It is our intention that this user guide will assist you greatly in fulfilling your obligation in this aspect.

The Cargo Manifest is the first point of contact for our Automated System. The main purpose is to provide necessary information about cargo for transport, commercial, and regulatory reasons. It is traditionally used by Customs as a control tool to ensure that the manifested cargo is accounted for. It also gives the Customs Department some advance notice on imported cargo in order to plan examination priorities, risk assessment and facilitates faster cargo clearance.

Access to ASYCUDA World is to be granted through an application process. A user or director of an entity applies to the Commissioner- General of the Guyana Revenue Authority using a prescribed form called **"ASYCUDA WORLD USER REGISTRATION FORM"**. The form makes provisions for a principal user (The Applicant) and the person who can act on behalf of the applicant. Each commercial type applicant account will be linked to a national Taxpayer Identification Number (TIN). Thus, each user included on the application will also be linked to the principal taxpayer ID. The Commissioner-General will issue each applicant and its designated user (s), a login name and initial password to enable access to ASYCUDA World. Once a user has logged in successfully, the system will force a change of password based on a predetermined level of complexity that enhances the strength of the password at his or her discretion. However, the system will force a change of password at his or her discretion. However, the system will force a change of password at his or whenever a user request a password change due to a forgotten password.

# 2. DEFINITION

The manifest document consists of two (2) segments, namely:

- 1. The Manifest General Segment
- 2. The Waybill Segment

The term **WAYBILL** covers the transport documents of Airway Bills and Bills of Lading. The bills can be categorized as either Master Bills or House Bills.

A **Master Bill** allows for 'degroupage' (breakdown) into other levels of Master and/or House Waybills in order to further identify consignments.

• The master waybill also represents the relationship between the carrier and the consolidator/freight forwarder in the case of a consolidated shipment.

A **House Waybill** represents one specific consignment. The goods related to it can be cleared directly by a customs declaration(s).

A **First level Waybill** is directly related to the manifest and it can be a House Bill or a Master Bill.

**Degrouped level Waybills** can either be a Master or a House created by the degroupage of a Master Bill.

# 3. CREATING A MANIFEST

## 3.1 MANUAL CAPTURE

### 3.1.1 Step 1 Access General Segment via Document Library

Upon receipt of the principal manifest the user will input the data into the ASYCUDA World. The manifest creation starts with the General Segment. Access the General Segment by navigating the Document Library using the Path: ASYCUDA Cargo Manifest Data Management Manual Capture Cargo Manifest

Right click at the **General Segment** and select **New** as illustrated below in figure 1 below.

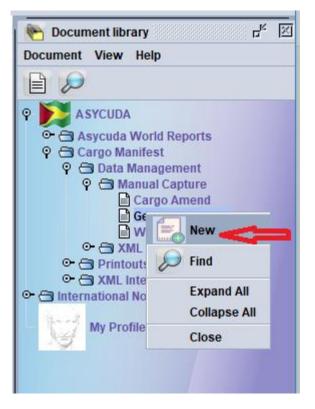

Figure 1

### 3.1.2 Step 2 Key in data on General Segment

A General Segment page appears. The carrier's information will populate in its fields. The Shipping Agent's Tax Payer Identification Number (TIN) has to be inserted in the required field as illustrated in figure 2 below.

The Shipping Agent's TIN is tied to their Carrier(s) and if it is incorrect on the General Segment an error will occur at the level when storing the document.

| 🖹 General Segment - New [n/a]                             | 5 <sup>2</sup> 1                                                                           | X |
|-----------------------------------------------------------|--------------------------------------------------------------------------------------------|---|
| File Edit View Help                                       | 100 %                                                                                      |   |
| GA GUYANA CUSTOMS                                         |                                                                                            |   |
| Manifest - General Information                            | Sagur                                                                                      |   |
| Office of departure / arrival                             |                                                                                            |   |
| Voyage number Date of departure Place of Destination      | Date of arrival Time of Arrival Registration number<br>Date of registration Last discharge |   |
| Place of departure                                        | Port of Last Call                                                                          | _ |
| Shipping Information<br>Carrier<br>CMCU<br>Shipping agent | Totals       Bills       Packages       Containers       Vehicles       Gross weight       |   |
| Transport<br>Mode<br>Nationality                          | Name of Vessel/Aircraft<br>Place                                                           |   |
| Registration                                              | Date                                                                                       |   |
| Master/Commander                                          | A SALLE                                                                                    | • |
| Manifest Bol Scan Documents <sup>A</sup> CO-Loaders       |                                                                                            |   |

Figure 2

Use the Manifest Field Guide to insert all necessary data (F2 key). In some cases, reference data is provided from a drop down list or finder. **The mandatory fields will show red if it is not filled or data is incorrect.** 

ASYCUDA uses the Office Code, Voyage number or Registration Number (available after Registration) and Departure Date to retrieve a stored General Segment/ Manifest.

#### 3.1.3. Step 3 Referencing Scan Documents

ASYCUDA allows for the relevant supporting documents to be uploaded using the Scan Documents tab on the General Segment as shown in figure 3. User is required to select Attached File(s) Doc. Ref. date and Doc. Reference to upload the PDF version of the document using the

search is following by selecting the add document icon

|      |                                       | I                                                      | 5 d 🛛 |
|------|---------------------------------------|--------------------------------------------------------|-------|
|      |                                       |                                                        |       |
|      |                                       | 100                                                    | %     |
|      |                                       |                                                        |       |
|      |                                       |                                                        |       |
|      |                                       |                                                        |       |
|      |                                       | <u> 1</u>                                              |       |
| Date | Reference                             | Submitter instar                                       | 1     |
|      |                                       | -                                                      |       |
|      | Date of arriva<br>Registration n<br>1 | Date of arrival Time of Arrival<br>Registration number | 100   |

Figure 3

### 3.1.4. Step 4 Referencing CO-Loaders (Authorize)

The System allows the authorization of Co-Loaders to append under vessel sharing arrangements by utilizing the CO-Loaders tab. The main agent is required to reference the Co-

Loader/s carrier code then select the page icon to add details as shown in figure 4.

| General Segment - New [n/a] File Edit View Help |      |        | r <sup>k</sup> ⊠ |
|-------------------------------------------------|------|--------|------------------|
| <u>ک ج جات الم</u>                              | )    |        | 100 %            |
| GA GUYANA CUSTOMS                               |      |        | ARIVER HIS       |
| CO-Loader(s)                                    |      |        |                  |
| Authorize CO-Loader                             |      |        | A.               |
| Code                                            | Name | Status |                  |
|                                                 |      |        |                  |

Figure 4

### 3.1.5. Step 5 Verify Document

Once all information is entered on the manifest, the verify icon may be used to verify the data entered as illustrated in figure 5 below.

| General Segment - New [n/a]     |                                | 5° 10 10            |
|---------------------------------|--------------------------------|---------------------|
| File Edit View Help             |                                |                     |
|                                 |                                | 100 %               |
| GASYCUDA                        |                                |                     |
| Manifest - General Information  |                                |                     |
| Office of departure / arrival   |                                |                     |
| Versee sumber Date of departure | Date of arrival Est. Arr. Time | Registration number |
| Voyage number Date of departure | Date of arrival Est. Arr. Time |                     |
| Place of Arrival                | Date of registration           | Last discharge      |

Figure 5

The **Verify Command** allows the system to check the document for errors. If there are errors the system will return a message stating the error(s). Correct the error(s) and verify again using the same icon. Once there are no errors or the errors have been corrected, the system will return a message **"Document Verified"** as illustrated in figure 6 below.

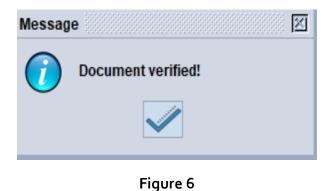

### 3.1.6. Step 6 Store Document

After verifying the document, you may use the store icon on the toolbar to store the manifest general segment as illustrated in figure 7 below.

0

| General Segment - New [BTHCU]                                                                                                |                                                    |
|----------------------------------------------------------------------------------------------------|----------------------------------------------------|
| ile Edit View Help                                                                                                    |                                                    |
|                                                                                                    | 100 %                                              |
| GUYANA CUSTOMS                                                                                                    |                                                    |
|                                                                                                    |                                                    |
| Manifest - General Information                                                                                               |                                                    |
| Manifest - General Information                                                                                               |                                                    |
| Manifest - General Information Office of departure / arrival                                                                 |                                                    |
|                                                                                                    |                                                    |
| Office of departure / arrival                                                                                                |                                                    |
| Office of departure / arrival                                                                                                | Date of arrival Est. Arr. Time Registration number |
| Office of departure / arrival           BTHCU         CUSTOMS BOATHOUSE           General Information         COMMISSION     | Date of arrival Est. Arr. Time Registration number |
| Office of departure / arrival<br>BTHCU  CUSTOMS BOATHOUSE<br>General Information<br>Voyage number<br>Date of departure       | Date of arrival Est. Arr. Time Registration number |
| Office of departure / arrival<br>BTHCU CUSTOMS BOATHOUSE<br>General Information<br>Voyage number<br>KLKL<br>09/01/2018       |                                                    |
| Office of departure / arrival<br>BTHCU CUSTOMS BOATHOUSE<br>General Information<br>Voyage number<br>KLKL<br>Place of Arrival |                                                    |

Figure 7

The system will return a message **"Store is done"** as illustrated in figure 8 below.

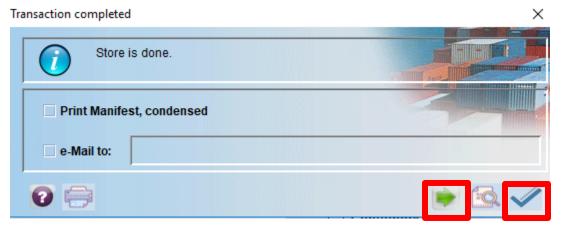

Figure 8

The checked icon has to be selected.

### 3.1.7. Step 7 Adding Waybill(s) on the Stored Manifest

Proceeding to add **Waybill** click on the green arrow icon when storage is done. Clicking the green arrow will reopen the stored manifest. Clicking the blue arrow will close the window. The finder will have to be utilized to retrieve the General Segment as in 3.2.

#### ALWAYS REMEMBER TO MAXIMIZE YOUR SCREEN

Select Waybill tab. On this page click the Add Waybill icon from the menu bar as illustrated in figure 9 below. A dialog box will appear asking to confirm his/her action. Select the **tick** to confirm. A waybill page will appear with the information from the General Segment already inserted. This includes the **Office of Entry**, **Voyage #**, **Departure Date**, **Place of Loading & unloading, Carrier with Shipping Agent & Transport.** This means that the waybill is linked to the General Segment.

|               |                          | W 🖉 🖉 🖺  |          |               | 1                | 100 %   |
|---------------|--------------------------|----------|----------|---------------|------------------|---------|
|               | JYANA CUS<br>A S Y C U D |          |          |               | R)               |         |
| anifest - Way | bills                    |          |          |               |                  |         |
| nrrier:       | 36                       | СМСИ     | 3        |               |                  |         |
| Line nbr      | Refnbr                   | Nb. Veh. | Nb. Ctn. | Packages      | Gross weight     | Remaini |
|               | start -                  |          | Create   | new B/L       |                  |         |
|               |                          |          | 0        | Would you lik | e to add a new E | 3/L?    |
|               |                          |          |          |               | $\mathbf{x}$     |         |
|               |                          |          |          |               |                  |         |
|               |                          |          |          |               |                  |         |

Figure 9

Input the required data according to the list provided, then verify and store using the

Store

icon as illustrated in figure 10.

| Vaybill - New [BTHCU]                                    | $r_k a_i$                                          |
|----------------------------------------------------------|----------------------------------------------------|
| Edit View Help                                           |                                                    |
| ) 🖹 🦉 🝙 🖨 🔍 🕥                                            | 100 %                                              |
| GUYANA CUSTOMS                                           |                                                    |
| Manifest - Waybill                                       |                                                    |
|                                                          |                                                    |
| Office of departure / arrival BTHCU  V CUSTOMS BOATHOUSE |                                                    |
| Seneral Information                                      |                                                    |
| Voyage number Date of departure                          | Date of arrival Est. Arr. Time Registration number |
| KLKL 09/01/2018                                          |                                                    |
| Waybill reference number Waybill type                    |                                                    |
| waybin reference number waybin type                      | Nature Last discharge Waybill line                 |
| Previous document                                        | UCR FAS/Liner Cargo                                |
| Tevious document                                         |                                                    |
| Place of loading                                         | Place of destination                               |
| USYUM YUMA                                               | USYRV YORKVILLE                                    |
|                                                          | lesses l'herene                                    |
| Carrier                                                  | Place of loading - name hipper                     |
| C00001                                                   |                                                    |
|                                                          |                                                    |
| Swiss International Airlines                             |                                                    |
| FlugHafen Kloten<br>Postffach 8085                       |                                                    |
| Zurich                                                   |                                                    |
|                                                          |                                                    |
| Shipping agent                                           |                                                    |
|                                                          |                                                    |
|                                                          |                                                    |
| Fransport                                                |                                                    |
| Mode                                                     | Name of Vessel/Aircraft                            |
| 1 Sea transport                                          |                                                    |
| Nationality                                              |                                                    |
|                                                          |                                                    |
| Place of loading on current transport                    | Place of discharge from current transport          |
| nuce of fouring on current transport                     |                                                    |

Figure 10

The store confirmation box appears to indicate the Waybill was successfully stored. Click on the **Green arrow** to continue adding waybills to the manifest or the blue tick to close your window as in Figure 11 & 12.

| Tra | ansaction completed      | ×     |
|-----|--------------------------|-------|
|     | Store is done.           |       |
| -   | Print Waybill, condensed |       |
|     | e-Mail to:               |       |
|     | <b>?</b>                 | 📦 🗟 🛹 |

Figure 11

If the Blue tick was selected, then you may add an additional Waybill as before by following the steps in 3.2.

| Tra | insaction completed      | ×     |
|-----|--------------------------|-------|
|     | Store is done.           |       |
|     | Print Waybill, condensed |       |
|     | e-Mail to:               |       |
|     | <b>?</b> 😑               | 📄 💽 🛹 |

Figure 12

# 3.2. AMENDING A STORED GENERAL SEGMENT

#### Step 1 – Retrieve General Segment

To amend a General Segment, use the following path: ASYCUDA Data Management Manual Capture General Segment, right click and select Find as illustrated in figure 13 below.

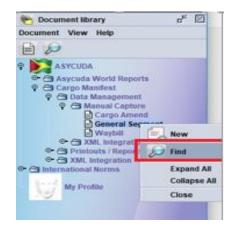

Figure 13

The General Segment finder appears. Insert the search criteria and select the search icon. Usually the search criteria for finding a stored manifest are the **Office Code**, the **Voyage Number**, and the **Date of Departure** as illustrated in figure 14 below.

| Name                | criteria    | value #1   | value #2 |
|---------------------|-------------|------------|----------|
| Document Status     | equals      | Stored     |          |
| Barcode             | all         |            |          |
| Office code         | starts with | GY406      |          |
| Place of loading    | all         |            |          |
| Place of unloading  | all         |            |          |
| Voyage number       | starts with | Z          |          |
| Date of departure   | equal       | 01/01/2018 |          |
| Carrier             | all         |            |          |
| Registration Number | all         |            |          |
| Registration Year   | all         |            |          |
| Registration Date   | all         |            |          |
| Transport Identity  | all         |            |          |
| Date of arrival     | all         |            |          |
| Shipping Agent      | all         |            |          |

Figure 14

#### Step 2 – Modification option

The search result will be displayed by the finder. **Right Click** on the desired line and select **Modification** as illustrated in figure 15 below.

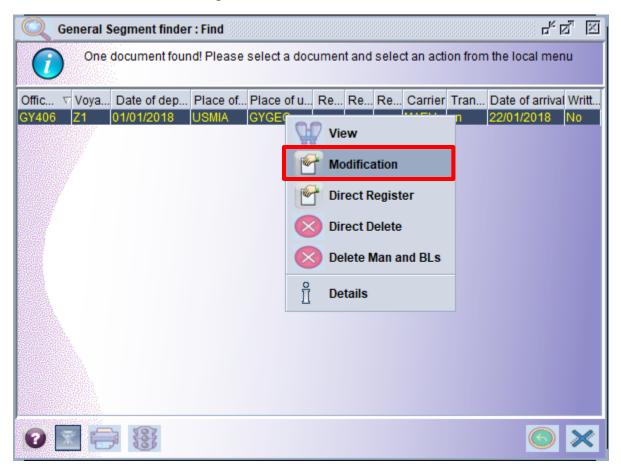

Figure 15

The Manifest General Segment opens and the user is allowed to make the necessary changes.

#### Step 3 – Confirm Changes

After making changes you select the verify icon as mentioned above. The system will display a

similar message then save the changes by clicking on the **"save changes"** icon **a**s illustrated in figure 16 below.

| file <mark>Edit V</mark> iew Help |       |
|-----------------------------------|-------|
| 🌐 🖌 🗢 🔜 🗖 🔍 🕨 🔘                   | 100 % |
| Save Changes                      |       |

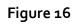

# 4. ADDING WAY BILLS TO A STORED MANIFEST

#### <u>A waybill can be added to a manifest in two (2) ways:</u>

# 4.1. METHOD 1

The user can find the manifest and open it in the modification mode as mentioned above in figure 14 & 15. Select the Waybill tab. On the page select the **"add Waybill"** icon from the menu as illustrated in figure 17 below. A dialog box will appear asking the user to confirm his/her action.

| Edit Vie | ment - Modification [GY<br>w Help | 1400]    |          |          |              |                                           |                    | ත් <sup>2</sup> ප |
|----------|-----------------------------------|----------|----------|----------|--------------|-------------------------------------------|--------------------|-------------------|
| ~~       | 1 😑 🎧 🕸                           | W 🗸 💥 🖪  |          |          |              |                                           |                    | 100 %             |
|          | GUYANA CU<br>A S Y C U D          | зтомз    |          |          |              |                                           |                    |                   |
| Nanifest | - Waybills                        |          |          |          |              |                                           |                    |                   |
|          |                                   |          |          |          |              |                                           |                    |                   |
| Carrier: |                                   | MAEU     | 2        |          |              |                                           |                    |                   |
| Line nb  | r Ref nbr                         | Nb. Veh. | Nb. Ctn. | Packages | Gross weight | Remaining packa                           | . Remaining gross. | Status            |
| D 1      | DEMO003-01                        | 1        | 1        | 100      | 200          | 1. S. S. S. S. S. S. S. S. S. S. S. S. S. |                    | HSE               |
| 2        | DEMO003-02                        | 0        | 1        | 100      | 200          |                                           |                    | HSE               |
| o- 🗖 3   | DEMO003-03                        | 0        | 1        | 100      | 200          |                                           |                    | MST               |
|          |                                   |          |          |          | 2            | Would you like to a                       | add a new B/L?     |                   |
|          |                                   |          |          |          | 0            | Would you like to a                       | add a new B/L?     |                   |
|          |                                   |          |          |          | 2            | Would you like to a                       | add a new B/L?     |                   |
|          |                                   |          |          |          |              | Would you like to a                       | add a new B/L?     |                   |

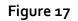

Select the tick to confirm, a waybill page will appear with the information from the General Segment already populated as illustrated in figure 18 below. This includes the **Office of Entry**, **Voyage #, Departure Date, Place of Loading & unloading, Carrier with Shipping Agent & Transport**. This means that the waybill is linked to the General Segment.

| 🗎 Waybill - New [GY406]       |                          |                                           |                 |                                                                                                    |                     |
|-------------------------------|--------------------------|-------------------------------------------|-----------------|----------------------------------------------------------------------------------------------------|---------------------|
| File Edit View Help           |                          |                                           |                 |                                                                                                    |                     |
|                               | 20                       |                                           |                 |                                                                                                    |                     |
|                               | D A                      |                                           |                 |                                                                                                    |                     |
| Manifest - Waybill            |                          |                                           |                 | 15754                                                                                                    | A MARINA            |
| Office of departure / arrival | ited Water Street        |                                           |                 |                                                                                                    |                     |
| General Information           |                          |                                           | T               |                                                                                                    |                     |
| Voyage number                 | Date of departure        | Le la la la la la la la la la la la la la | ate of arrival  | Time of Arrival                                                                                                    | Registration number |
| Z1                            | 01/01/2018               | Const.                                    |                 |                                                                                                    |                     |
| Waybill reference number      | Waybill type             | ľ                                         | lature La       | st discharge                                                                                                    | Waybill line        |
| Previous document             |                          |                                           | JCR             |                                                                                                    |                     |
| Flevious document             |                          | ſ                                         | JCR             |                                                                                                    |                     |
| Place of loading              |                          | F                                         | Place of unloa  | dina                                                                                                    |                     |
|                               |                          |                                           |                 | GETOWN                                                                                                    |                     |
|                               |                          |                                           |                 |                                                                                                    |                     |
| Carrier-                      |                          | Expor                                     | ter/Shipper—    | 1                                                                                                    | a diana             |
|                               |                          |                                           |                 |                                                                                                    |                     |
|                               | and a share and a second | -                                         |                 | 100 C 100                                                                                                    |                     |
|                               |                          |                                           |                 |                                                                                                    | C_                  |
|                               |                          |                                           |                 |                                                                                                    |                     |
|                               |                          |                                           |                 |                                                                                                    |                     |
|                               |                          | J                                         |                 |                                                                                                    |                     |
| Shipping agent                |                          |                                           |                 |                                                                                                    |                     |
|                               |                          |                                           |                 |                                                                                                    |                     |
| Transport                     |                          |                                           |                 |                                                                                                    |                     |
| Transport                     |                          |                                           | ame of Vess.    |                                                                                                    |                     |
| 1 Sea transport               |                          |                                           | in vess.        |                                                                                                    |                     |
| Nationality                   |                          |                                           |                 |                                                                                                    | - KI                |
| AD Andorra                    |                          |                                           |                 |                                                                                                    |                     |
| Place of loading on current   | transport                | F                                         | Place of discha | arge from current trai                                                                                                    | nsport              |
|                               |                          | [                                         |                 | 3                                                                                                    |                     |
|                               |                          |                                           |                 | 1 Clarker                                                                                                    |                     |
| Notifying Party               |                          | Consi                                     | gnee            |                                                                                                    |                     |
|                               |                          |                                           |                 | and the second second se |                     |
|                               |                          |                                           | -               |                                                                                                    |                     |
|                               |                          |                                           |                 |                                                                                                    |                     |
| Waybill Containers Vehicle    | Split Access             |                                           |                 |                                                                                                    |                     |

Figure 18

Input the necessary data, then verify and store using the icons illustrated in figure 18 above.

The Store Confirmation box appears, the process of storing the waybill is now complete and the user can close the dialog box by clicking the blue tick as illustrated in figure 19 below.

| Transaction of | ompleted              | × |
|----------------|-----------------------|---|
| $\overline{i}$ | Store is done.        |   |
| 🗌 Pri          | nt Waybill, condensed |   |
| e-N            | lail to:              |   |
| 0              | 3                     |   |

Figure 19

However, the user may also select **Forward** icon to continue adding waybills to this manifest.

### 4.2. METHOD 2

Select a new waybill using the following path in the Document Library. ASYCUDA Manifest Data Management Manual Capture Waybill. Right click at **Waybill** and select **New** as illustrated in figure 20 below.

| Pocument library                                                                                                    |                |
|----------------------------------------------------------------------------------------------------|----------------|
| Document View Help                                                                                                    |                |
|                                                                                                    |                |
| P       ASYCUDA         Or Construction       Asycuda World Reports         P       Cargo Manifest         P       Data Management         P       Manual Capture         E       Cargo Amend                                                                                                    |                |
| General Segment Way  Control XML Int  Control XML Int  Control XML  Control XML  C |                |
| 🗢 🗁 XML Integra 🗸 Add BL to Valida                                                                                                    | ted Degroupage |
| Add BL to reg. m                                                                                                    | anifest        |
| My Profile Find                                                                                                    |                |

Figure 20

A blank waybill page will appear as illustrated in figure 21 below.

| 1 Martin         |
|------------------|
|                  |
|                  |
|                  |
|                  |
|                  |
| Registration num |
|                  |
| Waybill line     |
|                  |
|                  |
|                  |
|                  |
|                  |
|                  |

Figure 21

**Input the Office Code, Voyage Number, and the Date of Departure** of the manifest. As you input these key fields, the waybill will be populated with the data from the General Segment.

Continue to enter the remaining data for the waybill. When finished select "**Verify"** then "**Store"**, as illustrated in figure 21.

| Transaction completed    | ×     |
|--------------------------|-------|
| Store is done.           |       |
| Print Waybill, condensed |       |
| e-Mail to:               |       |
| <b>?</b> 😑               | 📄 🗟 🧹 |

Figure 22

The user can repeat the process to add another waybill to the manifest or can also select the **Forward** green icon as illustrated in figure 22.

# 5. ADDING A CONTAINER

**If** the arriving cargo is containerized, the **Container tab** must be selected and filled with the appropriate information. The user will then click on the "**Add a new Container**" icon after inputting container details in order to register the container data as illustrated in figure 23 below.

| laybill - New | [GY406]      |                           |                                                                                                    |           |             |         |             |                 |                           |                              | ی <sup>بر</sup> ا |
|---------------|--------------|---------------------------|----------------------------------------------------------------------------------------------------|-----------|-------------|---------|-------------|-----------------|---------------------------|------------------------------|-------------------|
| Edit View     | Help         |                           |                                                                                                    |           |             |         |             |                 |                           |                              |                   |
|               |              |                           |                                                                                                    |           |             |         |             |                 |                           |                              | 100 %             |
|               | GUIANA       | dd a new Contair<br>U D A | ner in the second second second second second second second second second second second second second second se |           |             |         |             |                 |                           |                              |                   |
| Waybill - (   | Containers   |                           | And And                                                                                                    |           |             |         |             |                 | Contraction of the second | A MARY MANDA COLOR OF A CASE |                   |
|               |              | 25                        |                                                                                                    | N.        |             |         | 100         | Saul            | JANE C                    |                              | 100               |
| ontainer In   |              |                           | - Haulert                                                                                                    |           |             | - 53    |             | 1 delet         |                           |                              |                   |
| ontainer n    | umber        | Nbr. of pkg               | Ctn. type                                                                                                    | E/F       | Seal numbe  | rs      |             | - in the second | Party                     | Empty weight                 | Goods weig        |
| lin Temp. (   | (CE)         | Max Temp. (C              | E)                                                                                                    | Humidity  | 1923        | Dang    | gerous code | H.S. code       | Goods d                   | escription                   | a contrain        |
|               |              |                           |                                                                                                    |           |             |         |             |                 |                           |                              |                   |
| olume         |              | Container Line            | •                                                                                                    | Container | Disposition |         |             |                 |                           |                              |                   |
| Contain N     | Nbr. of Ctn. | type E/F                  | Soal phr                                                                                                    | Soal nhr  | . Seal nbr. | Party E | mpty Good   | le Min To       | Max To Hu                 | midity Danger I              | darmon Goode      |
| MEAU1 5       |              |                           | CTA123                                                                                                    | Q123      |             |         | 30,000      |                 | Max re Inu                | indity Danger i              | USED I            |
|               |              |                           |                                                                                                    |           |             |         |             | - Aller         |                           |                              |                   |
|               |              |                           |                                                                                                    |           |             |         |             | -               |                           |                              |                   |
|               |              |                           |                                                                                                    |           |             |         |             |                 |                           |                              |                   |
|               |              | A A                       |                                                                                                    |           |             | 6       |             |                 |                           |                              |                   |
|               |              |                           |                                                                                                    |           |             |         |             |                 |                           |                              |                   |

Figure 23

In case of an error, right click on the container line, choose the *update* option from the menu as illustrated in figure 24 below.

| Waybill - New [GY406]                                                                                                    | r 🛛 🖉           |
|----------------------------------------------------------------------------------------------------|-----------------|
| ile Edit View Help                                                                                                    |                 |
| $\textcircled{0} \boxminus \textcircled{0} \boxminus \textcircled{0}$                                                                                                    | 100 %           |
| GA GUYANA CUSTOMS                                                                                                    |                 |
| Waybill - Containers                                                                                                    |                 |
| Container Information         Party         Empty weig           Container number         Nbr. of pkg         Ctn. type         E/F         Seal numbers         Party         Empty weig           Min Temp. (CE)         Max Temp. (CE)         Humidity         Dangerous code         H.S. code         Goods description | ht Goods weight |
| Volume Container Line Container Disposition                                                                                                    |                 |
| Contain Nbr. of Ctn. type E/F Seal nbr. Seal nbr. Seal nbr. Party Empty Goods Min Te Max Te Humidity Danger                                                                                                    | Harmon Goods    |
| MEAU1 50 40RG 1/1 C1 F123 CR 30,000                                                                                                    | USED I          |
| © Update                                                                                                    |                 |

Figure 24

Amend information and select the **"update container"** icon as shown in figure 25.

| Edit View Help                                                              |                                                  |                   |                   |                                                                                                    |                        |                   |                                                                                                    |                                  |                   |
|-----------------------------------------------------------------------------|--------------------------------------------------|-------------------|-------------------|----------------------------------------------------------------------------------------------------|------------------------|-------------------|----------------------------------------------------------------------------------------------------|----------------------------------|-------------------|
| e Edit View Help                                                            |                                                  |                   |                   |                                                                                                    |                        |                   |                                                                                                    |                                  |                   |
|                                                                             |                                                  |                   |                   |                                                                                                    |                        |                   |                                                                                                    |                                  | 100 %             |
| GUYAN                                                                       | date a Contai                                    |                   |                   |                                                                                                    |                        |                   |                                                                                                    |                                  |                   |
|                                                                             | CUDA                                             |                   |                   |                                                                                                    | R                      |                   |                                                                                                    | RET HIS                          |                   |
| Waybill - Container                                                         | rs                                               | Acres 1           |                   |                                                                                                    |                        |                   | Contraction of the second second second second second second second second second second second second second s | D mockede distance . 797 - 24244 |                   |
|                                                                             |                                                  |                   |                   |                                                                                                    |                        |                   |                                                                                                    |                                  |                   |
|                                                                             |                                                  |                   |                   |                                                                                                    |                        |                   |                                                                                                    |                                  |                   |
|                                                                             |                                                  |                   |                   |                                                                                                    |                        |                   |                                                                                                    |                                  |                   |
| Container Information                                                       |                                                  | Ctn. type         | F/F S             | Seal numbers                                                                                                   |                        |                   | Party                                                                                                    | Empty weight                     | Goods weigh       |
| Container number                                                            | Nbr. of pkg                                      | Ctn. type         |                   | eal numbers                                                                                                    | Q123                   | F123              | Party<br>CR                                                                                                    | Empty weight                     |                   |
| Container Information<br>Container number<br>MEAU123456-0<br>Min Temp. (CE) | Nbr. of pkg                                      | 40RG              |                   | and a second second second second second second second second second second second second second second second | Q123<br>Dangerous code | F123<br>H.S. code | CR                                                                                                    | Empty weight<br>escription       | Goods weigh       |
| Container number<br>MEAU123456-0                                            | Nbr. of pkg<br>50                                | 40RG              | 1/1 C             | and a second second second second second second second second second second second second second second second |                        |                   | CR<br>Goods d                                                                                                   |                                  | 30,0              |
| Container number<br>MEAU123456-0                                            | Nbr. of pkg<br>50                                | 40RG<br>CE)       | 1/1 C             | CTA123                                                                                                    |                        |                   | CR<br>Goods d                                                                                                   | escription                       | 30,0              |
| Container number<br>MEAU123456-0<br>Min Temp. (CE)                          | Nbr. of pkg<br>50<br>Max Temp. (                 | 40RG<br>CE)       | 1/1 C<br>Humidity | CTA123                                                                                                    |                        |                   | CR<br>Goods d                                                                                                   | escription                       | 30,0              |
| Container number<br>MEAU123456-0<br>Min Temp. (CE)                          | Nbr. of pkg<br>50<br>Max Temp. (<br>Container Li | 40RG<br>CE)<br>ne | 1/1 C<br>Humidity | Disposition                                                                                                    | Dangerous code         | H.S. code         | CR<br>Goods d<br>USED INT                                                                                       | escription                       | 30,0<br>RS 300KVA |

Figure 25

# 6. ADDING A VEHICLE

**If** the arriving cargo has vehicle (s), the **Vehicle tab** must be selected and filled with the appropriate information. The user will then click on the **"Add a vehicle"** icon in order to register the vehicle information as illustrated in figure 26 below.

| ybill - New [GY406]<br>Edit View Help |                                                                                                    |            |                |           |            |                    |              |            |                       |
|---------------------------------------|----------------------------------------------------------------------------------------------------|------------|----------------|-----------|------------|--------------------|--------------|------------|-----------------------|
|                                       | 20                                                                                                    |            |                |           |            |                    |              |            |                       |
| GUYANA C                              | Constant of the second second s |            |                |           |            |                    | 51           |            |                       |
| Waybill - Vehicles                    |                                                                                                    |            |                |           |            |                    | Address of a | - A DECARA |                       |
|                                       | S S AND                                                                                                    |            |                | 1         | Sal        |                    |              |            | 9×                    |
| hicle Information                     | ngine Number                                                                                                    | Engine(cc) | Odometer Readi | ng Make/E | Brand      | Year (             | Color        | () Net     | Add Vehic<br>w • Usec |
|                                       |                                                                                                    |            |                |           |            |                    |              |            |                       |
|                                       |                                                                                                    |            |                |           |            |                    |              |            |                       |
| Chasis#                               |                                                                                                    | Engine#    | Engine(cc)     | ODO       | Brand code | Brand name         | Year         | Color      | Quali                 |
| V123456                               | 56T6                                                                                                    | Liigine#   | 2000           | 35000     | Dranu coue | RANGE ROVER EVOQUE |              |            | used                  |
|                                       |                                                                                                    |            |                |           |            |                    |              |            |                       |
|                                       |                                                                                                    |            |                |           |            |                    |              |            |                       |
|                                       |                                                                                                    |            |                |           |            |                    |              |            |                       |
|                                       |                                                                                                    |            |                |           |            |                    |              |            |                       |
|                                       |                                                                                                    |            |                |           |            |                    |              |            |                       |
|                                       |                                                                                                    |            |                |           |            | 1                  |              |            |                       |
|                                       |                                                                                                    |            |                |           |            |                    |              |            |                       |
|                                       |                                                                                                    |            |                |           |            | <u>1</u>           |              | ~          |                       |
|                                       |                                                                                                    |            |                |           |            |                    |              |            |                       |
|                                       |                                                                                                    |            |                |           |            |                    |              |            |                       |

Figure 26

# 7. SPLITTING A WAYBILL

A House Waybill maybe split into different lines according to package types or commodities since there's normally one package type on a waybill. **This must not be confused with degroupage where you have many consignees.** 

The waybill to be split must be located using the finder. Once located and opted to be modified, right click the **Waybill** and select **Split BL** as illustrated in figure 27 below.

| Edit View    | Help                                    |               |               |              |                  |                    |                  |                                                                                                    |
|--------------|-----------------------------------------|---------------|---------------|--------------|------------------|--------------------|------------------|----------------------------------------------------------------------------------------------------|
| ~~           | 1 ( ) ( ) ( ) ( ) ( ) ( ) ( ) ( ) ( ) ( | W 🗸 💥 🚍       | , d Q Þ       |              |                  |                    |                  | 100 %                                                                                                    |
|              | GUYANA CUS<br>A S Y C U D               | TOMS          | _             |              |                  |                    |                  |                                                                                                    |
| lanifest - V | Vaybills                                |               |               |              |                  |                    |                  |                                                                                                    |
| arrier:      |                                         | MAEU          |               |              |                  |                    |                  |                                                                                                    |
|              |                                         |               |               | Deekeese     | Orean unight     | Demoising a sector | Demoising        | Status                                                                                                    |
| Line nbr     | Refnbr                                  | Nb. Veh.      | Nb. Ctn.      | Packages     | Gross weight     | Remaining packa    | Remaining gross. | Status                                                                                                    |
| Line nbr     | Ref nbr<br>TEST3-2018-1                 | Nb. Veh.<br>0 | Nb. Ctn.<br>0 | Fackages 500 | Gross weight 500 | Remaining packa    | Remaining gross. | MST                                                                                                    |
|              |                                         |               |               |              |                  |                    | Remaining gross. | and the second second se |
| D1           | TEST3-2018-1                            |               |               | 500          | 500              | View<br>Modifica   | tion             | and the second second se |
| D1           | TEST3-2018-1                            |               |               | 500          | 500              | View<br>Modifica   | tion             | and the second second se |

Figure 27

The waybill will be presented. Select the split tab on the bottom of the waybill as shown in Figure 28. Enter the split information then select the "Add a new line" icon to save. Errors/Mistakes can be corrected by right clicking the saved split and selecting "Update line". Use the Update line icon

**on** the toolbar to save the updated split. Once the split is completed, use the blue tick on the tool bar to save the waybill as illustrated in Figure 28.

|         | View Help   |              | )            |                  |                            |                        |           | 100 %     |
|---------|-------------|--------------|--------------|------------------|----------------------------|------------------------|-----------|-----------|
| lbr. of | pkg         | Package      | code Gro     | oss weight       | Container number<br>653    | s Marks & nb.          |           | Ree C     |
| oods    | description |              |              |                  |                            |                        |           |           |
| ine l   | Nbr. of pkg | Package code | Gross weight | Container number | Goods desc.                | Marks & nb.            | Rem. Pkg. | Rem. Wgt. |
| 1       |             | BG<br>BG     | 300<br>200   | 653<br>653       | Remove line<br>Update line | AS STATED<br>AS STATED | 0         | 0         |
|         |             |              |              |                  |                            |                        |           |           |
|         |             | 15           |              |                  | 25                         |                        |           |           |
|         |             |              |              |                  | THE REAL                   |                        |           |           |
|         |             |              |              |                  |                            |                        |           |           |
|         |             |              |              |                  |                            |                        |           |           |

Figure 28

# VALIDATING A SPLIT

The split must be validated so that it can be used in a customs declaration. To validate the waybill select the waybill which have been split from the list of waybills.

# 8. GRANTING WAYBILL ACCESS

The access tab allows for authorizing degroupage and splitting at the waybill level as illustrated in figure 29. Kindly note that access to degroupage is assigned to Master Waybill and access to Split is assigned at the House Waybill Level using the required fields. The agent granting access is required to reference the Tax Payer Identification Number (TIN) of the Shipping Agent or Declarant to which the acess is being granted for the particular Waybill.

| 🖹 Waybill - New [n/a]<br>File Edit View Help                                                                          | 5° 5° 5°    |
|----------------------------------------------------------------------------------------------------|-------------|
|                                                                                                    | 100 %       |
|                                                                                                    |             |
| Access rights                                                                                                    |             |
| I, the owner of this waybill, confirm that the following company/declarant is authorized to use this waybill in its t | rade operat |
| Authorized operation —                                                                                                |             |
| This waybill will be split by the declarant below                                                                     |             |
|                                                                                                    |             |
| Authorized company to Degroupage                                                                                      |             |
| Authorized company to begroupage                                                                                      |             |
|                                                                                                    |             |
|                                                                                                    |             |
| Authorized declarant to Split                                                                                         | Maria       |
|                                                                                                    |             |
|                                                                                                    |             |
|                                                                                                    |             |
|                                                                                                    | •           |
| Waybill Containers Vehicle Split Access                                                                               |             |

Figure 29

# 9. AMENDING A STORED WAYBILL

## 9.1. METHOD 1

Find the stored manifest, right click on the selected manifest and choose modification as illustrated in figure 30 below.

| General Se    | egmen     | t finder : Fin | d        |     |        |       |     |      |          |               |        | े 🖻 🛛   | ৰ স  |
|---------------|-----------|----------------|----------|-----|--------|-------|-----|------|----------|---------------|--------|---------|------|
| 6 doct        | uments    | s found! Plea  | ase sele | cta | docum  | ent a | and | sele | ect an a | ction from th | e loca | l menu  |      |
| Offi Voyage   | nu D      | ate of dep     | Place    | Pla | ace of | R     | R   | R    | Carrier  | Transpor      | Date   | of arri | Writ |
| GY100 L201801 | 11 19     | 9/01/2018      | USMIA    | GY  | GEO    |       |     |      |          | MV Cma        | 19/01  | /2018   | No   |
|               |           | 9/01/2018      | USMIA    |     | GEO    |       |     |      |          | MV Cma        | 19/01  |         | No   |
| GY406 DEMO06  |           | 144/0047       | LICHIA   |     | GEO    |       |     |      |          | _             | 03/11  |         | No   |
| GY406 TEST3-2 |           | View           |          |     | GEO    |       |     | ~    | MAEU     | JOHN B        | 26/01  |         | No   |
| GY406 JH2018  |           |                |          |     | GEO    | 4     |     |      |          |               | 18/01  |         | No   |
| GY406 DEMO0   |           | Modificatio    | on       |     | GEO    | 11    | 2   | 2    | MAEU     | SS ENTE       | 23/01  | /2018   | No   |
|               | 6         | Direct Reg     | ister    |     |        |       |     |      |          |               |        |         |      |
|               | $\otimes$ | Direct Dele    | ete      |     |        |       |     |      |          |               |        |         |      |
|               | $\otimes$ | Delete Mai     | n and BL | s   |        |       |     |      |          |               |        |         |      |
|               | Ĩ         | Details        |          |     |        |       |     |      |          |               |        |         |      |
|               |           |                |          |     |        |       |     |      |          |               |        |         |      |
|               |           |                |          |     |        |       |     |      |          |               |        |         |      |
| 0 🗵 🖨         |           | 222            |          |     |        |       |     |      |          |               |        |         | ╳    |

Figure 30

After the manifest is opened, click the **waybill tab** to get the list of waybills. Right click on the desired waybill line and select Modification as illustrated in figure 31.

| General Segme<br>Edit View |         | dification [GY4 | 06]      |          |          |              |                 | ದ                | ' ত্র' |
|----------------------------|---------|-----------------|----------|----------|----------|--------------|-----------------|------------------|--------|
|                            |         | <b>A</b>        | W 🖉 🕱 🗧  |          |          |              |                 | 100 %            | 6      |
| Manifest - V               | A S     | YCUD/           |          |          |          |              |                 |                  |        |
| Carrier:                   | vaybiii |                 | MAEU     | 3        |          | 250          | TER             |                  |        |
| Line nbr                   |         | Refnbr          | Nb. Veh. | Nb. Ctn. | Packages | Gross weight | Remaining packa | Remaining gross. |        |
| <u>1</u>                   | DEMO    | 002-01          | 1        | 1        | 100      | 200          |                 |                  | HISE   |
| 2                          | DEM     | View            | 0        | 1        | 100      | 200          |                 |                  | HSE    |
| 3                          | DEM     | Modific         | ation 0  | 1        | 100      | 200          | 100             | 200              | MST    |
|                            |         | Direct I        |          |          |          |              |                 |                  |        |
|                            |         | Detail          |          |          |          |              |                 |                  |        |
|                            |         |                 |          |          |          |              |                 |                  |        |
|                            |         |                 |          |          |          |              |                 |                  |        |
|                            |         |                 |          |          |          |              |                 |                  |        |
|                            | 1100    |                 |          |          |          | In the las   |                 |                  |        |
|                            |         |                 |          |          |          |              |                 |                  |        |

Figure 31

#### Make changes

The waybill opens and allows the user to make the required changes. **Verify** and **Save** the changes inputted.

## 9.2. METHOD 2

The user may also select the waybill using the waybill finder as illustrated in figure 32 below.

| Eile View Window Help                                                                                                    |                         |                                                                |                                                   |                                           |           |              |                            |                         |                         |                   |                                  |   |
|----------------------------------------------------------------------------------------------------|-------------------------|----------------------------------------------------------------|---------------------------------------------------|-------------------------------------------|-----------|--------------|----------------------------|-------------------------|-------------------------|-------------------|----------------------------------|---|
| Document library                                                                                                    |                         | aybill finder<br>21 documents found! P                         | lease select a docum                              | ent and select an ac                      | tion fror | m the loc    | al menu                    |                         |                         |                   | <u>ц</u> к 🛛                     | × |
| ASYCUDA     ASYCUDA     ASYCUDA     ASYCUDA                                                                                                    | 4 Offic 1<br>GY100      | Voyage n Date of depa.<br>L201801 19/01/2018                   | B/L refer Exporter/<br>ADSAD2 po                  | Goods Descripti<br>asdasd                 | Pare      |              | Type Na<br>710 23          | Place of I.<br>USMIA    | Place of u<br>GYGEO     | HSE               | S Consigne                       | - |
| <ul> <li>♀ ➡ Cargo Manifest</li> <li>♀ ➡ Data Management</li> </ul>                                                                                                    | GY406<br>GY406<br>GY406 | DEMO003 01/11/2017<br>DEMO003 01/11/2017<br>DEMO003 01/11/2017 | DEMO0 QUIRCH                                      |                                           |           | MAEU         | 710 23<br>710 23<br>710 23 | USMIA<br>USMIA<br>USMIA | GYGEO<br>GYGEO<br>GYGEO | HSE<br>HSE        | TRINIDAD<br>KMS INTE<br>JAS DO B |   |
| ♀ 🗃 Manual Capture<br>■ Cargo Amend<br>■ General Segment                                                                                                    | GY406<br>GY406<br>GY406 | DEMO003 01/11/2017<br>DEMO003 01/11/2017<br>DEMO003 01/11/2017 | DEI View<br>DEI<br>DEI Modifica                   | I<br>DING MAT                             |           | MAEU         | 711 23<br>710 23<br>710 23 | USMIA<br>USMIA<br>USMIA | GYGEO<br>GYGEO<br>GYGEO | MST<br>HSE<br>HSE | JAS DO B<br>KMS INTE<br>JAS DO B |   |
| Waybill  Concerning  Concerning  Concerni | GY406<br>GY406<br>GY406 | VJ2018 01/01/2018<br>M2018 01/01/2018<br>M2018 01/01/2018      | VJ2<br>M20 Direct D                               | elete nassembl<br>motor vehi<br>sed nissa | M20       | MAEU<br>MAEU | 711 23<br>710 23<br>711 23 | USMIA<br>USMIA<br>USMIA | GYGEO<br>GYGEO<br>GYGEO | MST<br>HSE<br>MST | ANRAL IN<br>ADRIANN<br>ADRIANN   |   |
|                                                                                                    | GY406<br>GY406<br>GY406 | M2018 01/01/2018<br>M20180 01/01/2018<br>M20180 01/01/2018     | M2C Split BL<br>M2C Details                       | sed tractor<br>sed toyota<br>sed toyota   |           | MAEU<br>MAEU | 711 23                     | USMIA<br>USMIA<br>USMIA | GYGEO<br>GYGEO<br>GYGEO | MS<br>MST<br>HSE  | PATRICIA<br>MILLBUR              |   |
| SMATER My Profile<br>Not Halan                                                                                                    | GY406<br>GY406          | MUL201 01/01/2018<br>M2018 01/01/2018                          | MULzo ramcara<br>M2018 gee                        | new multi purpo                           |           | MAEU<br>MAEU | 710 23<br>710 23           | USMIA<br>USMIA          | GYGEO<br>GYGEO          | HSE<br>HSE        | MILLBUR<br>VERNON                |   |
|                                                                                                    | GY406<br>GY406<br>GY406 | M20180 01/01/2018<br>JH2018 02/01/2018<br>JH2018 02/01/2018    | M20180 Jim Jones<br>JH2018 hello<br>JH2018 ALBERT | bookds\\s<br>CELLULAR PH                  |           | MAEU         | 710 23<br>710 23<br>710 23 | USMIA<br>USMIA<br>USMIA | GYGEO<br>GYGEO<br>GYGEO | HSE<br>HSE<br>HSE | MILLBUR                          |   |
|                                                                                                    | GY406                   | MUN201 16/01/2018                                              | 1000 6                                            | 2                                         |           | MAEU         | 710 23                     | USMIA                   | GYGEO                   | HSE               |                                  | < |

Figure 32

#### Make changes

The waybill opens and allows the user to make the required changes. **Verify** and **Save** the changes as illustrated in figure 33 below.

NB: The information from the General Segment will not be able to change in the Waybill.

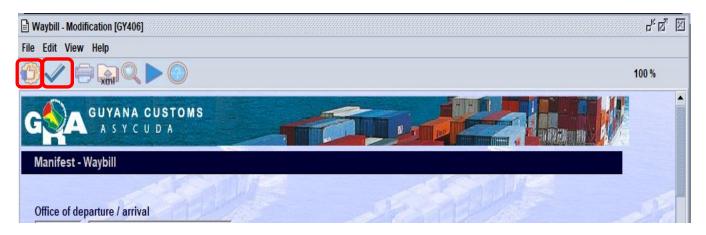

Figure 33

# 10. REGISTERING A STORED MANIFEST

### 10.1 OPTION 1 – DIRECT REGISTER

Find the manifest using the finder. Use the path ASYCUDA Cargo Manifest Data Management Manual Capture Cargo Manual Capture Cargo Manual Capture Manual Capture Cargo Manual Capture Cargo Manual Capt

Insert criteria in the finder and select Search. The finder result, select the desired line, right click and **Direct Register** as illustrated in figure 34 below.

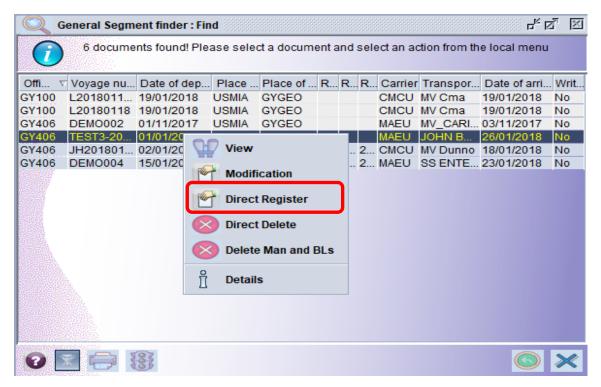

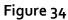

If there are errors on the manifest it will not register. All errors must be fixed before registering. Once there are no errors the systems will return a box stating that the transaction is completed as illustrated in figure 35 below.

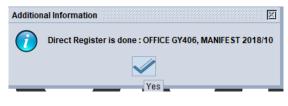

#### Figure 35

# 10.2 OPTION 2 – REGISTER FROM OPENED MANIFEST

On an opened manifest in Modification mode select the Register icon from the menu bar as illustrated in figure 36 below.

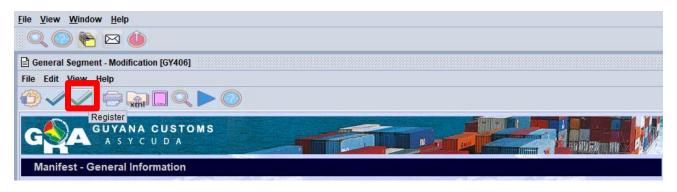

Figure 36

Similarly, a dialog box pops up stating that the registration is done and it gives you the registration number as illustrated in figure 37 below.

| Transaction completed                     | ×     |
|-------------------------------------------|-------|
| Register is done. SY406, MANIFEST 2018/14 |       |
| Print Manifest                            |       |
| Print Manifest, condensed                 |       |
| e-Mail to:                                |       |
| <b>?</b>                                  | 📦 🗟 🛹 |

Figure 37

# 11. HOW TO AMEND A REGISTERED MANIFEST

In order to amend a registered manifest, the user must apply to the Commissioner – General using the ASYCUDA World system.

Use the following path to apply ASYCUDA Cargo Manifest Data Management Manual Capture Cargo Amend.

At **Cargo Amend** right click and select **New** to make a new application as illustrated in figure 38 below.

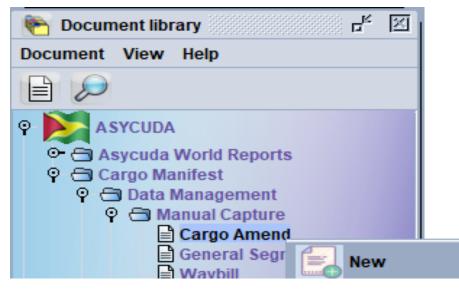

Figure 38

An application to amend manifest will open as illustrated in figure 39. Input the relevant amendment data, then verify and submit using the green tick as illustrated.

| Cargo Amend - New [n/a]  | r <sub>k</sub> Q <sub>4</sub> 🖂                                                                                                    |
|--------------------------|----------------------------------------------------------------------------------------------------|
| File Edit View Help      |                                                                                                    |
| € <mark>~</mark> 2©      | 100 %                                                                                                    |
| GUYANA CUSTOMS           |                                                                                                    |
| Cargo control amendments |                                                                                                    |
| Customs office           | Application ID Submitted on                                                                                                    |
| Search by:               | Shipping agent                                                                                                    |
| Manifest registration    | 013912467 CONSOLIDATED CARGO AND AVIATION SERVICES I                                                                                                    |
|                          | Type of amendment(s):         Amend manifest (place of departure, master info, etc.)         Amend waybill(s) (packages, weight, volume, freight etc.)         Amend container(s) (reference, type, seals, etc.)         Other amend |
| Reason for amendments    |                                                                                                    |
|                          |                                                                                                    |
|                          |                                                                                                    |
| Request                  |                                                                                                    |

#### Figure 39

The Customs Department will receive this application and either Approve or Reject. When the application is approved the manifest/ waybills will be updated automatically except when the **Add Waybill to register manifest feature is used**. Here the user will have to add the waybill himself by clicking the waybill and selecting the **"add waybill to registered manifest"** as illustrated in figure 40below.

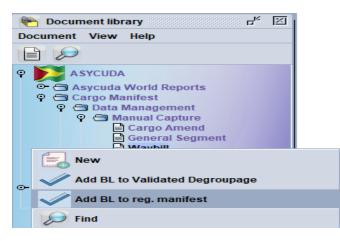

#### Figure 40

The user is advised that a reason should be given for his amendment. Where the amendment is a Shortage or Delete Waybill, the reason should include one of the following: (a) were not loaded, or (b) have been discharged at a previous port.

# 12. DEGROUPAGE

There are two (2) options for de-grouping a master waybill.

#### 12.1. FOR CARRIERS

Use the following path: ASYCUDA Cargo Manifest Data Management Manual Capture Cargo General Segment. Right click at Waybill and select new.

Before registration and where the manifest is opened for modification as illustrated in figure 41 below, the carrier will select the tab bills of lading (Bol).

| General Segment - Modification [GY406]                                     |                                                                                                    | r, Q, X             |
|----------------------------------------------------------------------------|----------------------------------------------------------------------------------------------------|---------------------|
| ile Edit View Help                                                         |                                                                                                    |                     |
| $\bigcirc \checkmark \checkmark = \square \bigcirc \triangleright \oslash$ |                                                                                                    | 100 %               |
| GAGUYANA CUSTOMS<br>A S Y C U D A<br>Manifest - General Information        |                                                                                                    |                     |
|                                                                            |                                                                                                    | 10 March            |
| Office of demotion ( and all                                               |                                                                                                    |                     |
| Office of departure / arrival<br>GY406 Muneshwers Limited Water Street     |                                                                                                    |                     |
| General Information                                                        |                                                                                                    |                     |
| Voyage number Date of departure                                            | Date of arrival Time of Arrival                                                                                                    | Registration number |
| ML20180119 01/01/2018                                                      | 15/01/2018 V 11:27                                                                                                    |                     |
| Place of Destination                                                       | Date of registration                                                                                                    | Last discharge      |
| GYGEO GEORGETOWN                                                           |                                                                                                    | 18/01/2018          |
|                                                                            |                                                                                                    |                     |
| Place of departure                                                         | Port of Last Call                                                                                                    |                     |
| USMIA MIAMI                                                                |                                                                                                    |                     |
|                                                                            |                                                                                                    |                     |
| Shipping Information                                                       | Totals                                                                                                    |                     |
| Carrier                                                                    | Bills                                                                                                    | 2                   |
|                                                                            | Packages                                                                                                    | 200                 |
|                                                                            | Containers                                                                                                    | 1                   |
|                                                                            | Containers                                                                                                    |                     |
|                                                                            | Vehicles                                                                                                    | 2                   |
|                                                                            | Gross weight                                                                                                    | 200,000             |
| Shipping agent                                                             | Gloss weight                                                                                                    | 200,000             |
|                                                                            |                                                                                                    |                     |
|                                                                            |                                                                                                    |                     |
| _ Transport                                                                |                                                                                                    |                     |
| Mode                                                                       | Name of Vessel/Aircraft                                                                                                    |                     |
| 1 Sea transport                                                            | 0                                                                                                    |                     |
| Nationality                                                                | Place                                                                                                    | 1                   |
| GY Guyana                                                                  | 0                                                                                                    |                     |
| Registration                                                               | Date                                                                                                    | 19 CONTRACTOR       |
| 0                                                                          | 19/01/2018                                                                                                    |                     |
| Master/Commander                                                           |                                                                                                    |                     |
| 0                                                                          |                                                                                                    |                     |
|                                                                            |                                                                                                    |                     |
|                                                                            |                                                                                                    |                     |
|                                                                            | and the second second se |                     |
| r Tonna                                                                    |                                                                                                    |                     |
| Manifest Bol Scan Documents* CO-Loaders                                    |                                                                                                    |                     |

Figure 41

Highlight the desired master Waybill and click the **Add Waybill** icon. A pop up window appears asking if you want to create a waybill in the master as illustrated in Figure 42 below.

| 🖹 General Segme | ent - Modification [GY40 | 16]       |              |                  |                         |                 |                    | r 9    |
|-----------------|--------------------------|-----------|--------------|------------------|-------------------------|-----------------|--------------------|--------|
| File Edit View  | 1.5. S. S. S.            |           |              |                  |                         |                 |                    |        |
| ⁄)√√            | 🔁 🕋 🕹 🎙                  | 7 🗸 🕱 📴   |              |                  |                         |                 |                    | 100 %  |
| -0-             | GUYANA CUST              | OMS       |              |                  | Contraction of          |                 |                    |        |
| GNA             | ASYCUDA                  | U M S     |              | FOI L            |                         |                 | THE REAL PROPERTY. |        |
| Manifest - W    | /avhills                 |           | A CONTRACTOR |                  |                         |                 |                    |        |
| Mannest - W     | aybins                   |           | 10000        |                  |                         | 1 5 S S A       | A DE               |        |
| Carrier:        |                          | S adde    |              |                  |                         |                 |                    |        |
|                 |                          | Chenner 1 | 3            |                  |                         |                 |                    |        |
| Line nbr        | Ref nbr<br>ML20180119-01 | Nb. Veh.  | Nb. Ctn.     | Packages<br>100  | Gross weight<br>100 000 | Remaining packa | . Remaining gross. | Status |
|                 | ML20180119-01            | 1         | 0            | 100              | 100 000                 |                 |                    | MST    |
| - 3             | CMCU20180119             | 1         | 1            | 100              | 50 000                  |                 | 1.1.2.2.2.2        | HSE    |
| 4               | CMCU20180119             | 0         | 0            | 500              | 150 000                 |                 |                    | HSE    |
| 5               | CMCU20180119             | 0         | 0            | 100              | 1 000                   |                 |                    | HSE    |
| 1 22 2 2 3      |                          | Crea      | te new B/L   |                  | X                       |                 |                    |        |
|                 |                          |           |              |                  |                         |                 |                    |        |
|                 |                          |           | Would you li | ike to add a new | v B/L?                  |                 |                    |        |
|                 |                          |           |              | X                |                         |                 |                    |        |
|                 |                          | - Child   |              |                  | P                       |                 |                    |        |

Figure 42

Select yes and a waybill page appears. The information from the manifest would have been already populated. The master waybill number will have to be inputted in the "**previous document**" field.

Complete the waybill. When data is finish inputted, user must then **verify** and **store** as illustrated in figure 43 below.

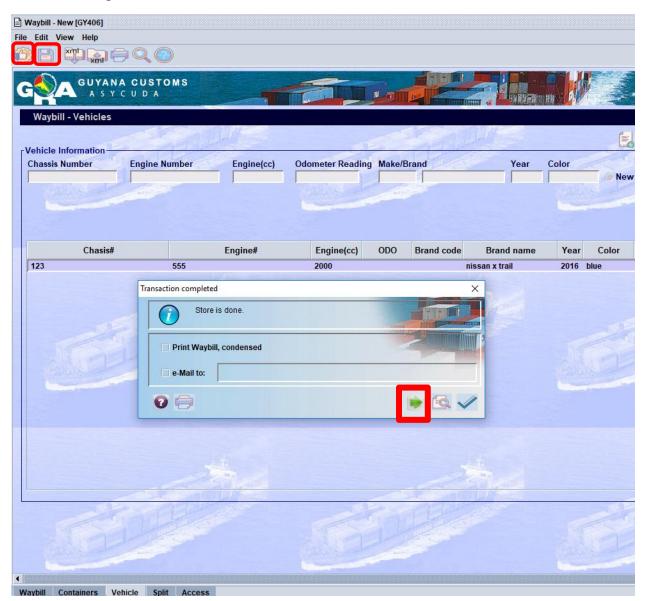

Figure 43

Select the forward Green icon as illustrated in figure 43 above to continue adding waybills to the master.

#### 12.2. FOR CONSOLIDATORS

The consolidator will receive his master waybill from the carrier.

You must use the information on this master waybill to create your house bills.

Use the following path: ASYCUDA => Cargo Manifest => Data Management Manual Capture => Waybill. Right click at Waybill and select new.

Key in the data for the first house waybill. When finish, then verify and store respectively.

Please note the Master Waybill number must be inputted in the the <u>Previous Document</u> in order for the house waybill to attach itself to the master.

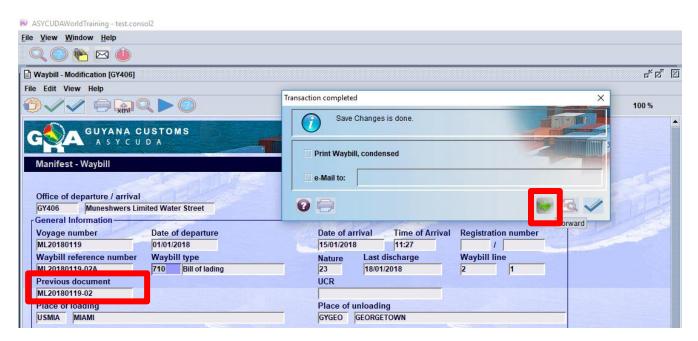

Figure 44

Select the **forward Green icon** to continue adding waybills to the waster as illustrated in figure 44 above.

### 12.3. FOR VALIDATING DEGROUPAGE

When the consolidator is finished adding all his /her waybills and once the Carrier gives the **"Agent Release"** (shown in figure 45) then the Consolidator would **"validate the degroupage"** (shown in figure 46). All degroupage must be validated before customs clearance.

| File Ed      | lit View Help               |          |          |                 |              |                 |                  |                           |
|--------------|-----------------------------|----------|----------|-----------------|--------------|-----------------|------------------|---------------------------|
| 3.           | / 🗇 🔛 🔇                     | ≥₩ 🗸 💥   |          | )               |              |                 |                  | 100 %                     |
| A            | GUYANA CUS<br>A S Y C U D J | TOMS     |          |                 |              |                 |                  |                           |
| A CONTRACTOR |                             |          |          |                 |              |                 |                  |                           |
| est - W      | /aybills                    |          |          |                 |              |                 |                  | NEW RESIDE EXCELLER . 750 |
| est - W      | /aybills                    | Sand L   | 3        |                 | -            | A SALAN         |                  |                           |
| :            | /aybills<br>Ref nbr         | Nb. Veh. | Nb. Ctn. | Packages        | Gross weight | Remaining packa | Remaining gross. | Status                    |
|              | 1                           | Nb. Veh. |          | Packages<br>500 | Gross weight | Remaining packa | Remaining gross  | Status                    |

Figure 45

To validate a degroupage, select the master waybill, right click and select **Validate Degroupage** as illustrated in figure 46 below.

| Qv             | aybill find/   | er                    |                      |            |                                      |         |           |         |      |                |                |        |     | L Tata               |
|----------------|----------------|-----------------------|----------------------|------------|--------------------------------------|---------|-----------|---------|------|----------------|----------------|--------|-----|----------------------|
| 0              | 5 docu         | ments found! P        | lease select         | a docur    | nent and select an ac                | tion fi | rom the I | local i | menu | I              |                |        |     |                      |
|                | Voyage         | . Date of dep         |                      | Export.    |                                      | Pa      | _         |         |      |                |                |        |     | onsignee Name        |
| SY406          | VJ2018         | 01/01/2018            |                      | gggg       | one unassembled                      |         | MAEU      |         |      | USMIA          | GYGEO          | MST    | AN  | RALINVESTME          |
| Y406           | M2018          | 01/01/2018            | M2018-03B            |            | used catterpillar e                  |         |           |         |      | USMIA          | GYGEO          | H      | - 1 | View                 |
| GY406<br>GY406 | M2018<br>M2018 | 01/01/2018 01/01/2018 | 2018-03A<br>M2018-03 | CCC<br>dot |                                      | M2      | MAEU      |         |      | USMIA<br>USMIA | GYGEO<br>GYGEO | H<br>M | -   |                      |
| SY406          | VJ2018         | 01/01/2018            |                      |            | one used tractor,<br>one unassembled | VI      |           |         |      |                | GYGEO          | M      | 2   | 🕇 Validate Degroupag |
|                |                |                       |                      |            |                                      |         |           |         |      |                |                |        | Ĩ   | Details              |
|                |                |                       |                      |            |                                      |         |           |         |      |                |                |        |     |                      |
| 0              |                | 000                   |                      |            |                                      |         |           |         |      |                |                |        |     |                      |

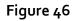

## 13. FAST CARGO INTEGRATION – FULL CARGO

The XML integration option of capturing manifest allows the user to upload or import an .xml file that has been generated by the carrier's system into ASYCUDA World.

#### 13.1. SELECT THE FCI OPTION

Navigate the Document Library through the following path: ASYCUDA Data Management XML Integration select Full Cargo Integration as illustrated in figure 47 below.

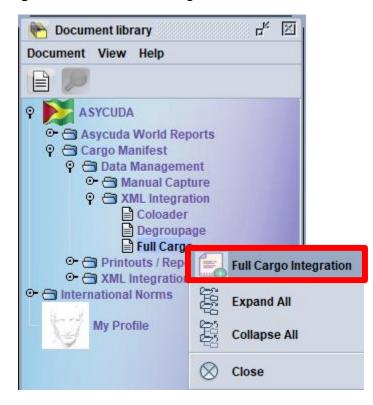

Figure 47

The full cargo integration page opens as illustrated in figure 48.

From the **Select an .xml** field, click the search .xml icon as illustrated in figure 48 below.

| 2, 🔘 🍖 🖂                                 |             |                   |                 |              |
|------------------------------------------|-------------|-------------------|-----------------|--------------|
| Full Cargo - Full Cargo                  | Integration |                   |                 |              |
| e Edit View Help                         |             |                   |                 |              |
| 2 🛛 🔘                                    |             |                   |                 |              |
|                                          | ANA CUSTOMS |                   |                 |              |
| A S                                      | YCUDA       |                   |                 |              |
|                                          |             |                   |                 |              |
| Full Cargo XML In                        | tegration   |                   |                 | le le        |
| Full Cargo XML In                        | tegration   | and the           |                 |              |
|                                          | a the       |                   | 104             | - And De     |
| Full Cargo XML In<br>Select an XML File  | a the       |                   |                 |              |
|                                          | a the       |                   |                 |              |
|                                          | a the       |                   |                 | Select XML F |
|                                          |             |                   |                 | Select XML F |
| Select an XML File<br>General Segment Ir | nformation  | Date of Departure | Total Coloaders | Select XML F |
| Select an XML File                       |             | Date of Departure | Total Coloaders | Select XML F |
| Select an XML File<br>General Segment Ir | nformation  | Date of Departure | Total Coloaders | Select XML F |

Figure 48

#### 13.2. SELECT AN "XML" FILE

A dialog box opens allowing you to search for a file. When the file is identified click open to access file which will then be integrated into the Full Cargo XML Integration page as illustrated in figure 49 below.

| <u>File View Window H</u> elp                                            |                                                        |
|--------------------------------------------------------------------------|--------------------------------------------------------|
| 🔍 🕜 隆 🖂 👅                                                                |                                                        |
| 🗎 Full Cargo - Full Cargo Integration                                    |                                                        |
| File Edit View Help                                                      |                                                        |
|                                                                          |                                                        |
| GOA GUYANA CUSTOMS                                                       | 🛛 💀 Open 🛛 🗙                                           |
| Full Cargo XML Integration                                               | Look in: 🗋 Sample XMLMessages 🔹 🖬 🗂 🎛 🔚                |
|                                                                          | COLOADER_GUYANA_GOOD.xml C manifestExampleTemplate.xml |
| the address to add                                                       | COLOADER_MESSAGE.xml                                   |
| Select an XML File                                                       | ColoaderExampleTemplate.xml                            |
| Y:IMANIFEST EDI FILESIdocsiSample XMLMessagesiFULL_CARGO_GUYANA_GOOD.xml | DEGROUPAGE_GUYANA_GOOD.xml                             |
| COMPANY COMPANY                                                          | DEGROUPAGE_MESSAGE.xml                                 |
| r General Segment Information                                            | degroupageExampleTemplate.xml                          |
|                                                                          | FULL_CARGO_GUYANA_GOOD.xml                             |
| Customs Office Voyage Number Date of Departure Total Coloaders           | File Name: FULL_CARGO_GUYANA_GOOD.xml                  |
| Waybills Packages Containers Gross Mass Vehicles                         | Files of <u>Type</u> : ★.xml                           |
|                                                                          | Open Cancel                                            |

Figure 49

### 13.3. CHECK XML CONTENT

Once the XML file is integrated, click the **Check XML Content** in the menu bar as illustrated in figure 50 below.

| <u>File View Window Help</u> | K                          |                             |                                                                                                    |          |
|------------------------------|----------------------------|-----------------------------|----------------------------------------------------------------------------------------------------|----------|
| 0.00 🖗 🖂                     | Û                          |                             |                                                                                                    |          |
| 🖹 Full Cargo - Full Cargo In | tegration                  |                             |                                                                                                    |          |
| File Edit View Help          |                            |                             |                                                                                                    |          |
|                              |                            |                             |                                                                                                    |          |
|                              | NA CUSTOMS<br>Y C U D A    |                             |                                                                                                    |          |
| Full Cargo XML Inte          | egration                   |                             |                                                                                                    |          |
|                              | -355                       | ALL MARKED                  |                                                                                                    | 2000     |
| r Select an XML File-        |                            |                             | - Charles                                                                                                    |          |
|                              |                            |                             | and the second second s |          |
| Y:\MANIFEST EDI FILES        | docs\Sample XMLMessag      | es\FULL_CARGO_GUYANA_       | GOOD.xml                                                                                                    |          |
|                              |                            |                             |                                                                                                    |          |
| General Segment Inf          | ormation ———               |                             |                                                                                                    |          |
| Customs Office               | Voyage Number              | Date of Departure           | Total Coloaders                                                                                                    |          |
|                              |                            |                             |                                                                                                    |          |
| Waybills                     | Packages                   | Containers                  | Gross Mass                                                                                                    | Vehicles |
|                              |                            |                             |                                                                                                    |          |
| Errors                       |                            |                             | X                                                                                                    |          |
|                              | re detected, do you want t | o open the generated PDF fi | 102                                                                                                    |          |
|                              | rs detected, do you want t | o open the generated PDF h  |                                                                                                    |          |
|                              | 🗸 🗡                        | 6                           | Sumpel.                                                                                                    |          |
|                              |                            |                             | instance.                                                                                                    |          |

Figure 50

If there are errors a pdf file with the errors will be displayed. Fix the errors and check xml content again.

| Full Cargo - Full Cargo Ir | ntegration                              |                      |                 | <u> </u> |
|----------------------------|-----------------------------------------|----------------------|-----------------|----------|
| File Edit View Help        |                                         |                      |                 |          |
| 1                          |                                         |                      |                 | 100 %    |
|                            | NA CUSTOMS<br>Y C U D A                 |                      |                 |          |
| Full Cargo XML Int         | egration                                |                      |                 |          |
|                            | - Second                                |                      | 1               | SESAUL   |
| r Select an XML File-      | 10- 10- 10- 10- 10- 10- 10- 10- 10- 10- | 1000                 |                 | 13200    |
|                            | \docs\Sample XMLMessages                | EULL CARGO GUYANA G  | 000 xml         |          |
| T.WANIFEST EDIFILES        | uocsisampie Ameniessages                | SPOLL_CARGO_GOTANA_G | OOD.XIIII       |          |
|                            |                                         |                      |                 |          |
| General Segment Int        | formation                               |                      |                 |          |
| Customs Office             | Voyage Number                           | Date of Departure    | Total Coloaders |          |
| GY406                      | DEMO003                                 | 01/11/2017           | 1               |          |
| Waybills                   | Packages                                | Containers           | Gross Mass      | Vehicles |
| 3                          | 300                                     | 3                    | 600             | 1        |
|                            |                                         |                      |                 |          |
| Cargo Integration          |                                         |                      |                 |          |
| Chec                       | k done                                  |                      |                 |          |
|                            | Check Done: XML valid                   |                      |                 |          |

Figure 51

Once no error is detected, the General Segment Information will be populated and the system will return a message stating "**Check done: XML valid**" as shown in figure 51.

### 13.4 SAVE AND STORE

You may now save and store.

| ull Cargo - Full Carg                      |                                   |                                            |                                                                                                    |                 |                                                                                                    |                                                                                                    |               |
|--------------------------------------------|-----------------------------------|--------------------------------------------|----------------------------------------------------------------------------------------------------|-----------------|----------------------------------------------------------------------------------------------------|----------------------------------------------------------------------------------------------------|---------------|
| Edit View Help                             |                                   |                                            |                                                                                                    |                 |                                                                                                    |                                                                                                    | 100 %         |
|                                            |                                   |                                            |                                                                                                    |                 |                                                                                                    |                                                                                                    | 100 %         |
|                                            | YANA CUSTO                        | MS                                         |                                                                                                    |                 | Carlos and the second second second second second second second second second second second second second second | and and the second second second second second second second second second second second second second second s |               |
|                                            | SYCUDA                            |                                            |                                                                                                    |                 |                                                                                                    | PD                                                                                                    | The statement |
|                                            |                                   | Statute Service                            |                                                                                                    |                 |                                                                                                    |                                                                                                    |               |
| ull Cargo XML                              | Integration                       |                                            |                                                                                                    |                 |                                                                                                    |                                                                                                    |               |
|                                            |                                   |                                            |                                                                                                    |                 |                                                                                                    | 100                                                                                                    | 95            |
| Select an XML Fil                          | e                                 | 1 - Jailan                                 | 1222                                                                                                  | _               |                                                                                                    |                                                                                                    |               |
| New Street                                 |                                   | LI PLASS                                   |                                                                                                    |                 | The Contraction                                                                                                  |                                                                                                    | 0             |
| Y:\MANIFESTEDI FIL                         | ES\docs\Sample XM                 | MLMessage                                  | s/FULL_CARGO_GU                                                                                       | YANA_G          | OOD.xml                                                                                                    |                                                                                                    | -             |
|                                            |                                   |                                            |                                                                                                    |                 |                                                                                                    |                                                                                                    |               |
| General Segment<br>Customs Office<br>GY406 | Unformation                       | mber                                       | Date of Departu                                                                                       | Ire             | Total Coloade                                                                                                    | ers<br>1                                                                                                    |               |
| Customs Office<br>GY406                    | Voyage Nu<br>DEMO003              | mber                                       | 01/11/2017                                                                                            | Jre             |                                                                                                    | 1                                                                                                    |               |
| Customs Office                             | Voyage Nur<br>DEMO003<br>Packages |                                            |                                                                                                    |                 | Total Coloade                                                                                                    | 1<br>Ve                                                                                                    | hicles        |
| Customs Office<br>GY406                    | Voyage Nur<br>DEMO003<br>Packages | 300                                        | 01/11/2017<br>Containers                                                                              | <b>Ire</b><br>3 |                                                                                                    | 1<br>Ve<br>600                                                                                                  | hicles        |
| Customs Office<br>GY406                    | Voyage Nur<br>DEMO003<br>Packages |                                            | 01/11/2017<br>Containers                                                                              |                 |                                                                                                    | 1<br>Ve                                                                                                    |               |
| Customs Office<br>GY406                    | Voyage Nur<br>DEMO003<br>Packages | 300<br>saction comp                        | 01/11/2017<br>Containers                                                                              |                 |                                                                                                    | 1<br>Ve<br>600                                                                                                  |               |
| Customs Office<br>GY406                    | Voyage Nur<br>DEMO003<br>Packages | 300<br>saction comp<br>Inte                | 01/11/2017<br>Containers                                                                              |                 |                                                                                                    | 1<br>Ve<br>600                                                                                                  |               |
| Customs Office<br>GY406                    | Voyage Nur<br>DEMO003<br>Packages | 300<br>saction comp<br>Inte<br>Offi        | Containers<br>Containers<br>Deleted<br>gration successful<br>hifest reference :<br>ce :               | 3               | Gross Mass                                                                                                    | 1<br>Ve<br>600                                                                                                  |               |
| Customs Office<br>GY406                    | Voyage Nur<br>DEMO003<br>Packages | 300<br>saction comp<br>Inte<br>Offi<br>Voy | Containers<br>Containers<br>Deted<br>gration successful<br>nifest reference :<br>ce :<br>age number : | 3               | Gross Mass                                                                                                    | 1<br>Ve<br>600                                                                                                  |               |
| Customs Office<br>GY406                    | Voyage Nur<br>DEMO003<br>Packages | 300<br>saction comp<br>Inte<br>Offi<br>Voy | Containers<br>Containers<br>Deleted<br>gration successful<br>hifest reference :<br>ce :               | 3               | Gross Mass                                                                                                    | 1<br>Ve<br>600                                                                                                  |               |
| Customs Office<br>GY406                    | Voyage Nur<br>DEMO003<br>Packages | 300<br>saction comp<br>Inte<br>Offi<br>Voy | Containers<br>Containers<br>Deted<br>gration successful<br>nifest reference :<br>ce :<br>age number : | 3               | Gross Mass                                                                                                    | 1<br>Ve<br>600                                                                                                  |               |

Figure 52

### 13.5 REGISTER

To register the document, you retrieve the manifest using the General Segment finder. Right click and select **Direct Register**.

## 14. FAST CARGO INTEGRATION – DEGROUPAGE

For the **Consolidator** to submit his/her degroupage via xml integration, he/she must navigate the document library and select **Degroupage**.

Right click at **Degroupage** and select **Degroupage integration**. Select the xml file using the same method as illustrated in figure 48 & 49 above and check xml content as illustrated in figure 53 below.

| egroupage - Degroup  | age Integration                                                                                                  |                                                                                                    |                                                                                                    | с <sup>к</sup> В |
|----------------------|----------------------------------------------------------------------------------------------------|----------------------------------------------------------------------------------------------------|----------------------------------------------------------------------------------------------------|------------------|
| Edit View Help       |                                                                                                    |                                                                                                    |                                                                                                    |                  |
|                      |                                                                                                    |                                                                                                    |                                                                                                    | 100 %            |
|                      | ANA CUSTOMS                                                                                                    |                                                                                                    |                                                                                                    |                  |
|                      | YCUDA                                                                                                    |                                                                                                    |                                                                                                    | N                |
|                      | and the second second second second second second second second second second second second second second second |                                                                                                    |                                                                                                    |                  |
| egroupage            |                                                                                                    |                                                                                                    |                                                                                                    |                  |
|                      |                                                                                                    |                                                                                                    |                                                                                                    |                  |
| elect an XML File-   |                                                                                                    | 1000                                                                                                    |                                                                                                    |                  |
| MANIFESTEDI FILE     | SidocsiSample XMLMessage                                                                                         | NDEGROUPAGE GUYANA                                                                                               | GOOD xml                                                                                                    |                  |
| INFINITEST EDI FILES | Moosi Sample Ameniessage                                                                                         | SIDEGROUPAGE_OUTANA_                                                                                             | _0000.Am                                                                                                    | -                |
|                      |                                                                                                    |                                                                                                    |                                                                                                    |                  |
| aster Document In    | formation                                                                                                    | and the second second second                                                                                     | and a state of the state of the |                  |
| ustoms Office        | Voyage Number                                                                                                    | Date of Departure                                                                                                |                                                                                                    |                  |
| Y406                 | DEMO003                                                                                                    | 01/11/2017                                                                                                    |                                                                                                    |                  |
| laster Waybill       | Packages                                                                                                    | Gross Mass                                                                                                    |                                                                                                    |                  |
| EMO003-03            | 100                                                                                                    | 200                                                                                                    |                                                                                                    |                  |
|                      |                                                                                                    |                                                                                                    |                                                                                                    |                  |
| ML - Total Number    |                                                                                                    |                                                                                                    |                                                                                                    |                  |
| ML - Total Number    | 01                                                                                                    | al a la companya de la companya de la companya de la companya de la companya de la companya de la companya de la |                                                                                                    | - adl            |
| Vaybills             | Packages                                                                                                    | Containers                                                                                                    | Gross Mass                                                                                                    | Vehicles         |
|                      | 300                                                                                                    | 1                                                                                                    |                                                                                                    | 150 0            |
| - Caller             | CI                                                                                                    | ieck done                                                                                                    | X                                                                                                    |                  |
|                      |                                                                                                    | ~                                                                                                    |                                                                                                    |                  |
| go Integration Degro | upage                                                                                                    | Check Done: XML v                                                                                                | valid                                                                                                    |                  |
|                      |                                                                                                    | -                                                                                                    |                                                                                                    |                  |
|                      |                                                                                                    | 1                                                                                                    |                                                                                                    |                  |

Figure 53

It is to be noted after saving the xml degroupage the consolidator must inform the Carrier Agent for him/her to validate the degroupage to ensure that the house waybills can be used by a customs declaration.

## 15. HOW TO PRINT MANIFEST & BILL OF LADING

Follow this path to generate a printout of the entire Manifest. ASYCUDA Cargo Manifest Printouts/Reports Printout Full Cargo. At full Cargo right click and select Print as illustrated in figure 54 below.

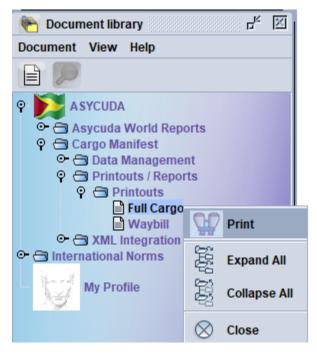

Figure 54

Fill in the **Office Code, Voyage Number** and **Date of Departure** and select print from the menu bar to print a manifest as illustrated in figure 55.

| 100 % |
|-------|
|       |
|       |
|       |
|       |
|       |
|       |

Figure 55

The Print Full Cargo must be printed by the Shipping's Agent and attached to the Ship's Report form which is submitted to Customs.

# 16. PRINT ALL WAYBILLS

Follow this path to generate a printout of the entire Manifest. ASYCUDA Cargo Manifest Printouts/Reports Printout Waybill. At waybill right click and select Print as illustrated in figure 56 below.

The carrier/consolidator will use this option to print all the waybills to give to the consignee.

| Waybill - Print                                                                                        | r <sup>k</sup> ⊠₁ ⊠                                                                                                    |
|----------------------------------------------------------------------------------------------------|----------------------------------------------------------------------------------------------------|
| File Edit Waybill - Print                                                                              |                                                                                                    |
|                                                                                                    | 100 %                                                                                                    |
|                                                                                                    |                                                                                                    |
| Manifest - Print Degroupage                                                                            | e Asycuda                                                                                                    |
| Parameters<br>Customs office<br>Voyage number<br>Date of departure<br>Line number OR Waybill reference | Asycuda World Reports<br>O Cargo Manifest<br>O Data Management<br>O Printouts / Reports<br>O Printouts<br>Full Cargo<br>Wayrin<br>O XML Integra<br>O International Norm<br>My Profile<br>Collapse All<br>Collapse All<br>Colse |
| Manifest Report                                                                                        | ⊗ Close                                                                                                    |

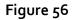

Insert Office Code, Voyage Number and Date of Departure of a manifest to print all the waybills for that specific manifest as illustrated in figure 56 above. If you insert a master waybill number, then only the waybills in the de-groupage will print.

N.B. For consolidators the **Voyage Number** and **Date of Departure** will be that of the Carrier's Master Waybill that would have been assigned to you.

Checking the **Print Simplified Declaration box** will allow you to print a waybill for a simplified declaration (non-commercial).

# 17. AGENT RELEASE

The Agent Release control in ASYCUDA allows for the Carrier Agents or Consolidators to effect the validation of Waybills for further processing. This level of validation is an indication that the party that has been issued the waybill has satisfied all financial and other obligation as contracted. The system restricts the validation of degroupage to Master Bills if the Agent release function is not performed, in addition it further restricts the release/exit of House Waybills from the custody of Wharfingers/Terminal Operators.

Agent would retrieve Waybill right click on option available and select Agent Release to the particular bill as shown in figure 57.

| General Segment  |                 |                |                  |            |              |                 |                 | r s s          |
|------------------|-----------------|----------------|------------------|------------|--------------|-----------------|-----------------|----------------|
| File Edit View H | ielp<br>🕋 🍄 🦞 🗸 | * % 🔍 🕨        |                  |            |              |                 |                 | 100 %          |
| GAGA             | A S Y C U D A   |                | -                |            |              |                 |                 |                |
| Manifest - Wa    | aybills         |                |                  |            |              |                 |                 |                |
| Carrier:         |                 | MAEU           | 3                |            |              |                 |                 |                |
| Line nbr         | Refnbr          | Nb. Veh.       | Nb. Ctn.         | Packages   | Gross weight | Remaining packa | Remaining gross | Status         |
| <u></u> 1        | VJ100-1         | 0.0            | 1                | 420        | 5 600        | 420             | 5 600           | MST            |
|                  |                 |                | View             | _          |              |                 |                 |                |
|                  |                 |                | Agent Release    | 30         |              |                 |                 |                |
|                  |                 | Ľ              | Location         |            |              |                 |                 |                |
|                  |                 | C              | Validate Degroup | oage       |              |                 |                 |                |
|                  |                 |                | Authorize        |            |              |                 |                 |                |
|                  |                 | ñ              | Detail           |            |              |                 |                 |                |
|                  |                 | 1              |                  |            |              |                 |                 |                |
|                  |                 |                |                  |            |              |                 |                 |                |
|                  |                 | and the second |                  | Additional | Information  | 1               |                 | X              |
|                  |                 |                |                  | () o       | peration Ag  | gent Release is | done on wayt    | oill "VJ100-1" |
| Manifest Bol     | Scan Documents* | CO-Loaders     |                  |            |              | $\checkmark$    |                 |                |

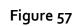

### 18. ASYCUDA WORLD MANIFEST FIELD USER GUIDE

|                      | Manifest: General Segment |                                                                                                    |  |  |  |  |  |
|----------------------|---------------------------|----------------------------------------------------------------------------------------------------|--|--|--|--|--|
| Fields               | ACTION                    | Description                                                                                                    |  |  |  |  |  |
| Office Code          | Mandatory                 | The code of the Customs Office of<br>Departure or Arrival.                                                      |  |  |  |  |  |
|                      | General Information       |                                                                                                    |  |  |  |  |  |
| Voyage number        | Mandatory                 | The no. given by the vessel or aircraft operator allowing for the unique identification of the current journey. |  |  |  |  |  |
| Date of Departure    | Mandatory                 | The Date when the vessel or aircraft started its journey or when it leaves the place of departure.              |  |  |  |  |  |
| Date of Arrival      | Mandatory                 | The date when the vessel or aircraft arrives at the place of destination.                                       |  |  |  |  |  |
| Time of Arrival      | Mandatory                 | The Time when the vessel or aircraft arrives at the place of destination.                                       |  |  |  |  |  |
| Registration Number  | System                    | The year and serial number given to the<br>manifest by the system at registration.                              |  |  |  |  |  |
| Date of Registration | System                    | The date and time of registration of the manifest.                                                              |  |  |  |  |  |
| Last Discharge       | Optional                  | The date when all the goods of the<br>manifest have been unloaded from the<br>vessel or aircraft.               |  |  |  |  |  |
| Place of Destination | Mandatory                 | The place (LOCODE) where the vessel or<br>aircraft arrives to discharge its goods in<br>Guyana.                 |  |  |  |  |  |
| Place of Departure   | Mandatory                 | The place (LOCODE) where the vessel or aircraft begins its voyage.                                              |  |  |  |  |  |
| Port of Last Call    | Mandatory                 | The place (LOCODE) where the vessel or<br>aircraft last reported before docking at<br>the place of arrival.     |  |  |  |  |  |
|                      | Shipping Inf              | ormation                                                                                                    |  |  |  |  |  |
| Carrier              |                           |                                                                                                    |  |  |  |  |  |
| Carrier Code         | Mandatory                 | The unique code assigned to identify<br>Carriers.                                                               |  |  |  |  |  |

| Carrier's Name    | Mandatory  | The name of the Shipping Line or the                                           |
|-------------------|------------|--------------------------------------------------------------------------------|
|                   | mandatory  | Airline transporting cargo to and from                                         |
|                   |            | Guyana.                                                                        |
| Carrier's Address | Mandatory  | The address of the Shipping Line or the                                        |
|                   | ,          | Airline transporting cargo to and from                                         |
|                   |            | Guyana.                                                                        |
| Shipping Agent    | Mandatory  | The identification of the agent                                                |
|                   |            | responsible for submitting the manifest                                        |
|                   |            | on behalf of the carrier. It is a code (TIN)                                   |
|                   |            | assigned by the Guyana Revenue<br>Authority.                                   |
| Totals            |            | Autionty.                                                                      |
| Bills             | Mandatory  | The counts of all the waybills included on                                     |
|                   | ,          | the manifest.                                                                  |
| Packages          | Mandatory  | The count of all the packages included on                                      |
|                   |            | all the waybills.                                                              |
| Containers        | Mandatory  | The count of all the containers to or from                                     |
|                   |            | Guyana. If there is no container insert the number "o".                        |
| Vehicles          | Mandatory  | The count of all the vehicles to or from                                       |
|                   |            | Guyana. If there is no vehicle insert the                                      |
|                   |            | number "o".                                                                    |
| Gross Weight      | Mandatory  | The sum of weight in kg of all the cargo                                       |
|                   |            | entering or leaving Guyana.                                                    |
| Transport         | -          |                                                                                |
| Mode              | Mandatory  | Code identifying the "mode of                                                  |
|                   |            | Transport". International Standard<br>Codes (ISO) must be used. E.g. 1-Sea, 2- |
|                   |            | Rail, 3-Road, 4-Air etc                                                        |
| Name of           | Mandatory  | The name of the importing or exporting                                         |
| Vessel/Aircraft   |            | vessel or aircraft (the Transporter).                                          |
| Nationality       | Mandatory  | The country code where the vessel or                                           |
|                   |            | aircraft is registered.                                                        |
| Place             | Mandatory  | The port/ place where the vessel or                                            |
| Registration      | Mandatory  | aircraft is registered.<br>The registration number of the vessel or            |
| Registration      | Walldatory | aircraft.                                                                      |
| Date              | Mandatory  | The date when the vessel or aircraft was                                       |
|                   |            | registered.                                                                    |
| Master/Commander  | Mandatory  | The name of the Master/Commander of                                            |
|                   |            | the vessel or aircraft.                                                        |
| Tonnage           |            |                                                                                |

| Gross                           | Mandatory          | Net tonnage plus maximum allotted cargo weight per voyage.                                                                                                    |
|---------------------------------|--------------------|----------------------------------------------------------------------------------------------------|
| Net                             | Mandatory          | Carrier's base weight.                                                                                                    |
| Waybi                           | ll Segment: Bill o | of lading/ Airway Bill                                                                                                    |
| Office Code                     | Mandatory          | The Code of the Customs Office of<br>Departure or Arrival.                                                                                                    |
|                                 | General Info       | ormation                                                                                                    |
| Voyage number                   | Mandatory          | The number given by the vessel or<br>aircraft operator allowing for the unique<br>identification of the current journey.                                                                                                    |
| Date of Departure               | Mandatory          | The Date when the vessel or aircraft<br>started its journey or when it leaves the<br>place of departure.                                                                                                    |
| Date of Arrival                 | System             | The Date when the vessel or aircraft reaches at the Place of Destination.                                                                                                    |
| Time of Arrival                 | System             | The time when the vessel or aircraft arrives at the Place of Destination.                                                                                                    |
| Registration Number             | System             | The year and serial number given to the<br>manifest by the system at registration.                                                                                                    |
| Waybill Reference<br>Number     | Mandatory          | A number used to uniquely identify each waybill.                                                                                                    |
| Waybill Type                    | Mandatory          | The code which identifies the type of<br>transport document issued (e.g. '710' –<br>for Bill of Lading, '711' – for Master Bill of<br>Lading).                                                                                                    |
| Nature                          | Mandatory          | The manner in which goods will be<br>treated. These are indicated by the codes<br>22 (Export), 23 (Import), 24 (Transit) and<br>28 (Transshipment).                                                                                                    |
| Last Discharge                  | System             | The date the vessel last discharged goods.                                                                                                    |
| Waybill Line                    | System             | A sequential number generated by the system for each waybill.                                                                                                    |
| Previous document               | Optional           | The reference of the Master Waybill when doing a house degroupage.                                                                                                    |
| Unique Cargo<br>Reference (UCR) | Optional           | This is used only for exports. All export<br>waybills must identify the export<br>declaration registration number in this<br>field. The system will prompt you to<br>enter the Office, Year, Serial Letter,<br>Registration number, and Date<br>(dd/mm/yyyy) of registration. |

| System    | The location or part where the goods                                                                                                    |
|-----------|----------------------------------------------------------------------------------------------------|
| -/        | The location or port where the goods<br>were loaded on the vessel/aircraft.                                                                                                |
| System    | The location or port where the goods will be discharged from the vessel/aircraft.                                                                                          |
|           |                                                                                                    |
| System    | The unique code assigned to identify<br>Carriers                                                                                                    |
| System    | The name of the Shipping Line or the<br>Airline transporting cargo to and from<br>Guyana.                                                                                  |
| System    | The address of the Shipping Line or the<br>Airline transporting cargo to and from<br>Guyana.                                                                               |
| System    | The identification of the agent<br>responsible for submitting the manifest<br>on behalf of the carrier. It is a code (TIN)<br>assigned by the Guyana Revenue<br>Authority. |
|           |                                                                                                    |
| System    | Code identifying the "mode of<br>Transport". International Standard<br>Codes (ISO) must be used. E.g. 1-Sea, 2-<br>Rail, 3-Road, 4-Air etc                                 |
| System    | The name of the importing or exporting vessel or aircraft (the Transporter).                                                                                               |
| System    | The country code where the vessel or aircraft is registered.                                                                                                    |
| Mandatory | The name of the place of loading on current transport – (code, name).                                                                                                    |
| Optional  | The name of the place of Discharge from current transport – (code, name).                                                                                                  |
|           |                                                                                                    |
| Optional  | The identification of the person who<br>requires notification upon arrival of the<br>goods.                                                                                |
| Optional  | The designation of the person/company who requires notification upon arrival of the goods.                                                                                 |
| Optional  | The address of the person/company who requires notification upon arrival of the goods.                                                                                     |
|           | System<br>System<br>System<br>System<br>System<br>System<br>System<br>Mandatory<br>Optional<br>Optional                                                                    |

| Consignee             |            |                                            |
|-----------------------|------------|--------------------------------------------|
| Consignee's TIN (Tax  | Optional   | The code given by the Guyana Revenue       |
| Payer Identification  |            | Authority to a person/business             |
| Number)               |            | conducting Trade.                          |
| Consignee's Name      | Mandatory  | The name of the person or firm named in    |
|                       |            | the freight contract to whom goods have    |
|                       |            | been shipped or turned over for care in    |
|                       |            | Guyana.                                    |
| Consignee's Address   | Mandatory  | The address of the consignee in Guyana.    |
| consigned by laan coo | mandatory  |                                            |
|                       |            |                                            |
|                       |            |                                            |
| Goods Details         |            |                                            |
| Total Containers      | Mandatory  | The sum of all the containers on the       |
|                       |            | Waybill. If there are no containers, the   |
|                       |            | number `o' must be inserted.               |
| Total Vehicles        | Mandatory  | The sum of all the Vehicles on the         |
|                       |            | Waybill. If there are no Vehicles, the     |
|                       |            | number 'o' must be inserted.               |
| Package codes         | Mandatory  | The type of conveyance used to pack the    |
|                       |            | commodity.                                 |
| Status                | System     | The status identifies the stage of each    |
|                       |            | Waybill. It will entail: HSE –House, MST – |
|                       |            | Master undegrouped, UDG –Master            |
|                       |            | undergrouped, DEG – master degrouped,      |
|                       | _          | HDG – house under degroupage.              |
| Number of Degrouped   | System     | Number of degrouped waybills in the        |
| Waybills              |            | case of master waybills.                   |
| Marks and Nbr.        | Mandatory  | The marks placed on the pkg. to identify   |
|                       |            | the cargo. It follows no sequence and it   |
|                       |            | can be words, numbers, or signs.           |
| Manifested Packages   | Mandatory  | The piece count of the packages entered    |
|                       |            | on each waybill.                           |
| Remaining Packages    | System     | Available packages not yet cleared by      |
|                       |            | Customs.                                   |
| Manifested Gross      | Mandatory  | Weight in Kg of the cargo on the Waybill.  |
| Weight                | <b>c</b> . |                                            |
| Remaining Gross       | System     | Weight of remaining packages in Kg.        |
| Weight                | Mendeter   |                                            |
| Volume (CBM)          | Mandatory  | The Cubic measurement of the Cargo.        |
| Description of Goods  | Mandatory  | Portrays the type of goods being           |
|                       |            | transported. The description must be       |
|                       |            | explicit. It must not contain terms such   |

|                                                                                                    |                                               | as STC (Said to Contain), clothing,                                                                                                    |
|----------------------------------------------------------------------------------------------------|-----------------------------------------------|----------------------------------------------------------------------------------------------------|
|                                                                                                    |                                               | demonstration samples, tiles, foodstuff                                                                                                    |
|                                                                                                    |                                               | etc. Acceptable terms would be men                                                                                                    |
|                                                                                                    |                                               | leather shoes, ceramic tiles, women                                                                                                    |
|                                                                                                    |                                               | pants of cotton, rice in packages etc.                                                                                                    |
| Place of Origin of the<br>Goods                                                                            | Optional                                      | The Country of Origin of the goods.                                                                                                    |
| Place of Destination                                                                                       | Optional                                      | The Country of Destination of the Goods.                                                                                                    |
| <ol> <li>Location Code</li> <li>Location Name</li> <li>Info.</li> </ol>                                    | Optional                                      | <ol> <li>Used by the port to identify the<br/>exact place in the Port or Shed<br/>where the goods can be found.</li> <li>A more precise location inside the<br/>transit shed that describes where<br/>the goods are located.</li> <li>Any other pertinent information.</li> </ol>                                                                                     |
| Harmonized System Coo                                                                                      | le                                            |                                                                                                    |
| H.S. Code                                                                                                  | Optional                                      | Harmonized System Code                                                                                                    |
| H.S. Description                                                                                           | System                                        | Harmonized System Description.                                                                                                    |
| Package                                                                                                    | Optional                                      | Package Code                                                                                                    |
| Package Number                                                                                             | Optional                                      | Package Number Reference.                                                                                                    |
| Container                                                                                                  | Optional                                      | Container Reference.                                                                                                    |
| Declared Values and Sea                                                                                    | l Details                                     |                                                                                                    |
| Freight Code                                                                                               | Mandatory                                     | Freight Cost Code.                                                                                                    |
| Freight Mode                                                                                               | System                                        | Freight code/site indicator                                                                                                    |
| Description                                                                                                | System                                        | Description of freight cost.                                                                                                    |
| P/C                                                                                                    | Mandatory                                     | Freight Prepaid/ Collect indicator.                                                                                                    |
| Amount                                                                                                    |                                               |                                                                                                    |
| Anoon                                                                                                    | Mandatory                                     | The overall cost of the freight i.e.                                                                                                    |
| Anoont                                                                                                    | Mandatory                                     |                                                                                                    |
| Currency                                                                                                   | Mandatory<br>Mandatory                        | The overall cost of the freight i.e.<br>Transport Cost, Insurance Cost, and<br>other Costs.<br>The actual currency in which payment for                                                                                                    |
| Currency                                                                                                   | Mandatory                                     | The overall cost of the freight i.e.<br>Transport Cost, Insurance Cost, and<br>other Costs.<br>The actual currency in which payment for<br>freight is quoted                                                                                                    |
| Currency<br>Number of Seals                                                                                | Mandatory<br>Optional                         | The overall cost of the freight i.e.<br>Transport Cost, Insurance Cost, and<br>other Costs.<br>The actual currency in which payment for<br>freight is quoted<br>The count of the seals affixed.                                                                                                    |
| Currency                                                                                                   | Mandatory                                     | The overall cost of the freight i.e.<br>Transport Cost, Insurance Cost, and<br>other Costs.<br>The actual currency in which payment for<br>freight is quoted<br>The count of the seals affixed.<br>The markings that identifies the seals<br>placed on the packages.                                                                                                  |
| Currency<br>Number of Seals                                                                                | Mandatory<br>Optional                         | <ul> <li>The overall cost of the freight i.e.</li> <li>Transport Cost, Insurance Cost, and other Costs.</li> <li>The actual currency in which payment for freight is quoted</li> <li>The count of the seals affixed.</li> <li>The markings that identifies the seals</li> </ul>                                                                                       |
| Currency<br>Number of Seals<br>Marks of Seal 1 and 2                                                       | Mandatory<br>Optional<br>Optional             | <ul> <li>The overall cost of the freight i.e.</li> <li>Transport Cost, Insurance Cost, and<br/>other Costs.</li> <li>The actual currency in which payment for<br/>freight is quoted</li> <li>The count of the seals affixed.</li> <li>The markings that identifies the seals<br/>placed on the packages.</li> <li>The code used to identify who sealed the</li> </ul> |
| Currency<br>Number of Seals<br>Marks of Seal 1 and 2<br>Sealing Party                                      | Mandatory<br>Optional<br>Optional<br>Optional | The overall cost of the freight i.e.<br>Transport Cost, Insurance Cost, and<br>other Costs.<br>The actual currency in which payment for<br>freight is quoted<br>The count of the seals affixed.<br>The markings that identifies the seals<br>placed on the packages.<br>The code used to identify who sealed the<br>packages.                                         |
| Currency<br>Number of Seals<br>Marks of Seal 1 and 2<br>Sealing Party<br>Additional information            | Mandatory<br>Optional<br>Optional<br>Optional | The overall cost of the freight i.e.<br>Transport Cost, Insurance Cost, and<br>other Costs.<br>The actual currency in which payment for<br>freight is quoted<br>The count of the seals affixed.<br>The markings that identifies the seals<br>placed on the packages.<br>The code used to identify who sealed the<br>packages.<br>Any other relevant information which |
| Currency<br>Number of Seals<br>Marks of Seal 1 and 2<br>Sealing Party<br>Additional information            | Mandatory<br>Optional<br>Optional<br>Optional | The overall cost of the freight i.e.<br>Transport Cost, Insurance Cost, and<br>other Costs.<br>The actual currency in which payment for<br>freight is quoted<br>The count of the seals affixed.<br>The markings that identifies the seals<br>placed on the packages.<br>The code used to identify who sealed the<br>packages.<br>Any other relevant information which |
| Currency<br>Number of Seals<br>Marks of Seal 1 and 2<br>Sealing Party<br>Additional information<br>1 and 2 | Mandatory<br>Optional<br>Optional<br>Optional | The overall cost of the freight i.e.<br>Transport Cost, Insurance Cost, and<br>other Costs.<br>The actual currency in which payment for<br>freight is quoted<br>The count of the seals affixed.<br>The markings that identifies the seals<br>placed on the packages.<br>The code used to identify who sealed the<br>packages.<br>Any other relevant information which |

| Transshipment        | Prohibited       | Automatically filled when waybill is<br>written off by a transshipment |
|----------------------|------------------|------------------------------------------------------------------------|
|                      | <b>B</b> 1 1 1 1 | operation.                                                             |
| Carrier              | Prohibited       | Automatically filled – Name of the carrier                             |
|                      |                  | involved in the transit or transshipment                               |
|                      |                  | operation.                                                             |
|                      | Container S      | Segment                                                                |
| Container Number     | Mandatory        | The ISO Alpha-Numeric codes for                                        |
|                      |                  | identification of a container. It comprises                            |
|                      |                  | an Owner/operator code of four (4)                                     |
|                      |                  | letters, a serial number of six (6)                                    |
|                      |                  | numerals, and one last check digit, (e.g.                              |
|                      |                  | BCIU123456-7). It complies with ISO                                    |
|                      |                  | 6346 standard.                                                         |
| Nbr. Of Pkgs.        | Mandatory        | Number of Packages                                                     |
| Type Of Container    | Mandatory        | The size and type code (DIN ISO 6346):                                 |
|                      |                  | the first digit indicates the length of the                            |
|                      |                  | container. The second digit indicates                                  |
|                      |                  | height and whether or not gooseneck                                    |
|                      |                  | tunnel is present. The fourth digit                                    |
|                      |                  | indicates the container type and the fifth                             |
|                      |                  | digit indicates special features.                                      |
| Empty/Full Indicator | Mandatory        | Describes how much space is occupied by                                |
| (FCL/LCL)            | ,                | goods inside the container.                                            |
| Seal Numbers         | Optional         | The seal numbers on the seals attached                                 |
|                      | •                | to a locked container.                                                 |
| Seal Number (Marks)  | Optional         | Represents the reference of an affixed                                 |
| 1, 2 and 3           |                  | seal.                                                                  |
| Sealing Party        | Optional         | The code to identify who sealed the                                    |
| <i>J</i> ,           | •                | container.                                                             |
| Empty Weight         | Optional         | Empty weight of the container.                                         |
| Goods Weight         | Optional         | Gross Weight in Kg of goods.                                           |
| Min. Temp. (CE)      | Optional         | Minimum temperature for container.                                     |
|                      |                  | Mandatory for reefers.                                                 |
| Max Temp. (CE)       | Optional         | Maximum temperature for container.                                     |
|                      |                  | Mandatory for reefers.                                                 |
| Humidity             | Optional         | Humidity level for reefer containers.                                  |
| Dangerous Goods      | Optional         | Dangerous goods code (UNDG).                                           |
| Code                 |                  |                                                                        |
|                      |                  |                                                                        |
|                      |                  |                                                                        |
|                      |                  |                                                                        |
|                      |                  |                                                                        |

| Vehicle Segment   |           |                                                                        |
|-------------------|-----------|------------------------------------------------------------------------|
| Chassis Number    | Mandatory | The Unique Vehicle Identification<br>Number (VIN) for each vehicle.    |
| Engine Number     | Optional  | A Unique Identification Number marked<br>on the engine of the vehicle. |
| Engine Cc         | Mandatory | The displacement of the motor measured<br>in Cubic Centimeters (Cc).   |
| Odometer Reading  | Optional  | Actual mileage of the vehicle.                                         |
| Make/Brand        | Mandatory | The Manufacturer of the Vehicle.                                       |
| Year              | Mandatory | The year of manufacture of the vehicle.                                |
| Colour            | Optional  | The Colour of the Vehicle.                                             |
| New/Used          | Optional  | In accordance with Legislation.                                        |
| Split             |           |                                                                        |
| Nbr. Of Packages  | Mandatory | Number of Packages.                                                    |
| Package Code      | Mandatory | Package Code.                                                          |
| Gross Weight      | Mandatory | Gross Weight of Goods.                                                 |
| Container Number  | Optional  | Container Number.                                                      |
| Marks and Nbr.    | Mandatory | Marks for easy recognition of goods.                                   |
| Goods Description | Mandatory | Description of goods.                                                  |